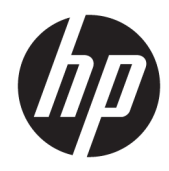

# Aparatūras uzziņu rokasgrāmata

HP vienkāršotie klienti

#### **Informācija par autortiesībām**

© Copyright 2018 HP Development Company, L.P.

Otrais izdevums: 2018. gada marts

Pirmais izdevums: 2017. gada septembris

Dokumenta daļas numurs: 905096-E12

**Garantija**

Šeit ietverto informāciju var mainīt bez iepriekšēja brīdinājuma. Vienīgās HP produktu un pakalpojumu garantijas ir izklāstītas šiem produktiem un pakalpojumiem pievienotajos garantijas paziņojumos. Nekas no šeit minētā nav interpretējams kā papildu garantija. Uzņēmums HP neuzņemas atbildību par šeit atrodamajām tehniskajām un drukas kļūdām vai izlaidumiem.

HP izstrādājumu un pakalpojumu vienīgās garantijas ir izklāstītas tieši atrunātajos garantijas paziņojumos, kas tiek sniegti kopā ar šiem izstrādājumiem un pakalpojumiem. Nekas no šeit esošā nav jāizskaidro kā papildu garantijas piešķiršana. Uzņēmums HP nav atbildīgs par šajā dokumentā esošām tehniskām vai redakcionālām kļūdām vai izlaidumiem.

### **Par šo grāmatu**

- **A BRĪDINĀJUMS!** Šādi izcelts teksts nozīmē, ka norādījumu neievērošanas gadījumā var gūt fiziskas traumas vai var tikt apdraudēta dzīvība.
- A UZMANĪBU! Šādi izcelts teksts nozīmē, ka norādījumu neievērošanas gadījumā var sabojāt aparatūru vai zaudēt informāciju.
- **PIEZĪME.** Šādā veidā salikts teksts sniedz svarīgu papildinformāciju.

# **Saturs**

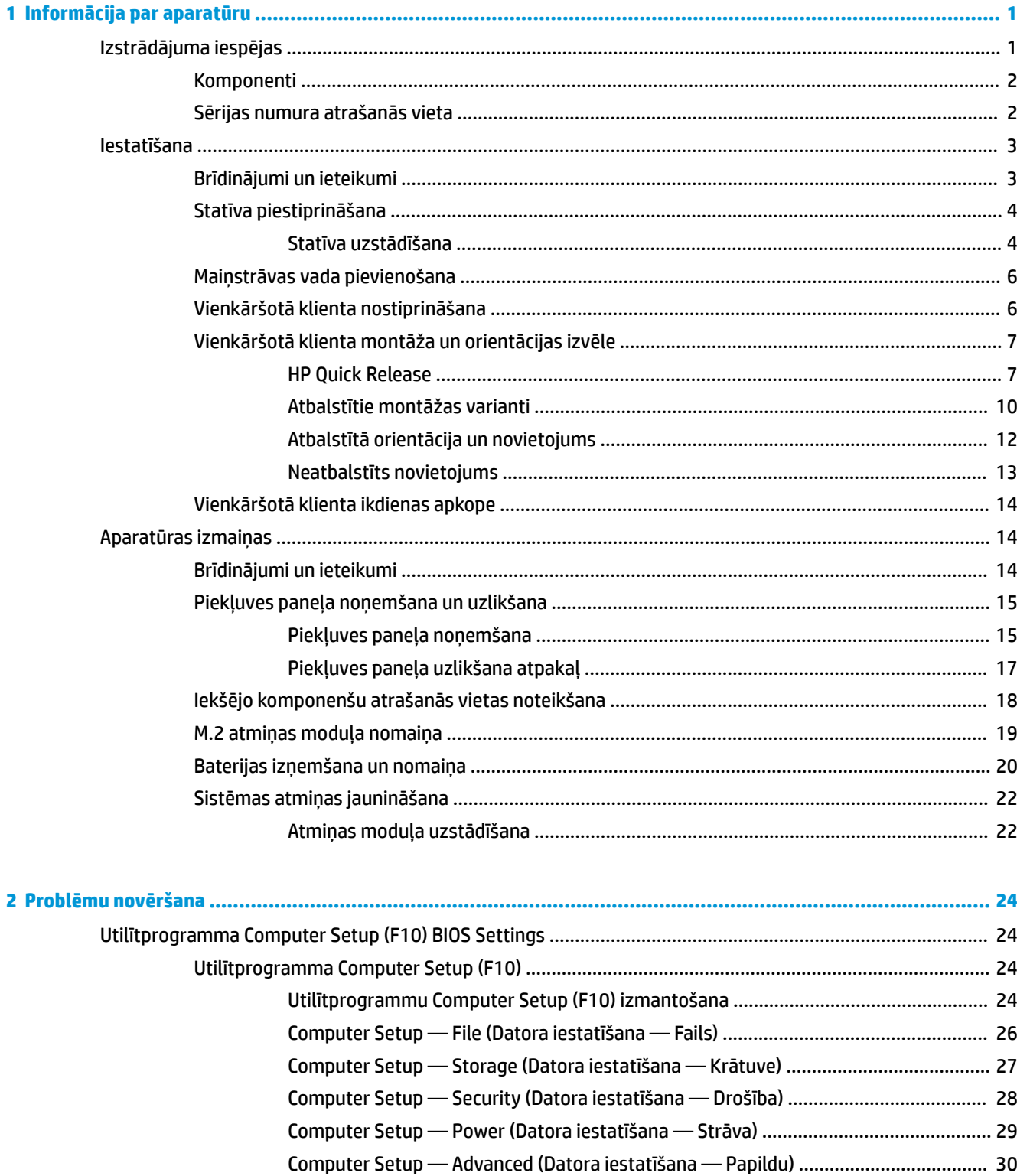

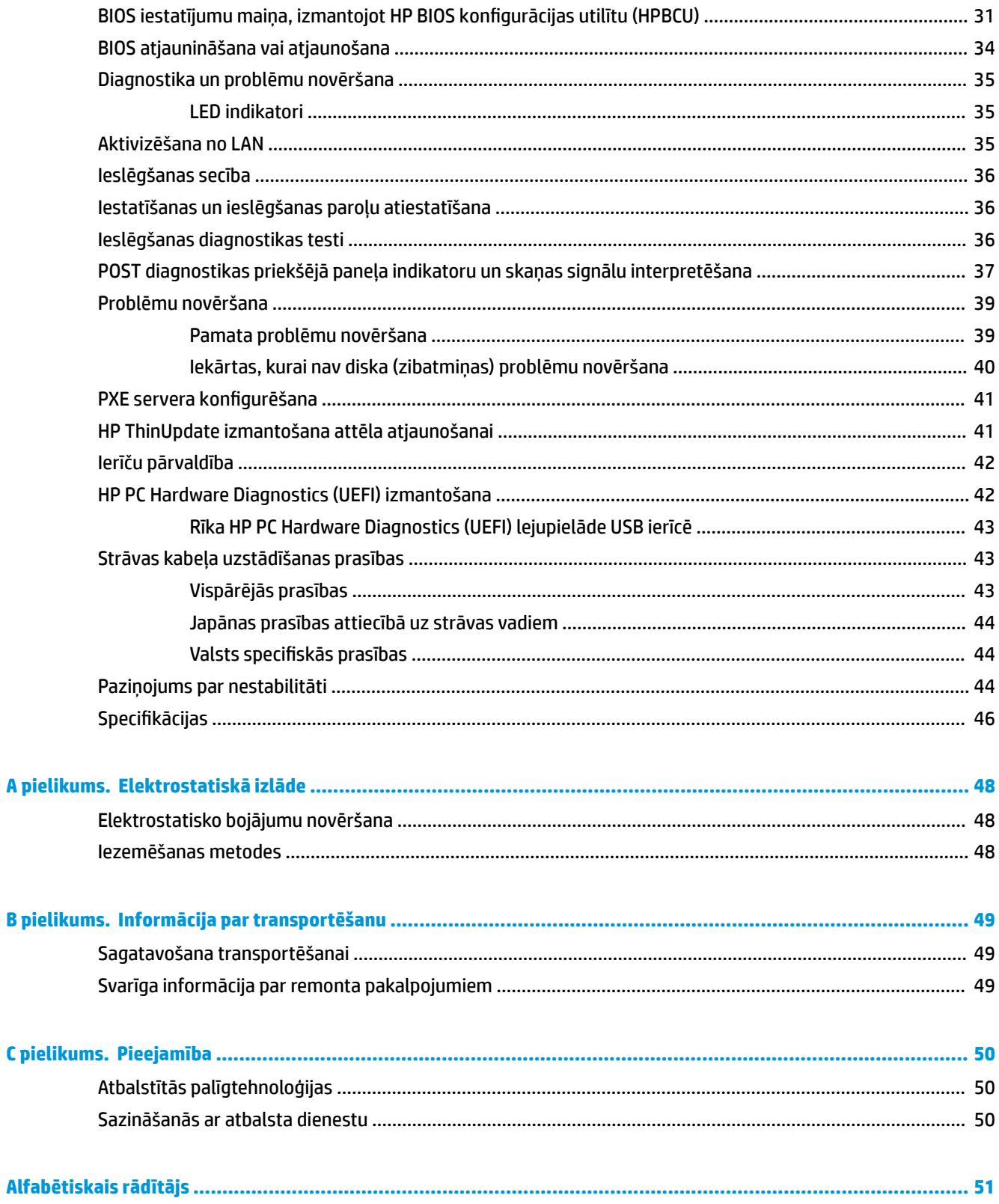

# <span id="page-6-0"></span>**1 Informācija par aparatūru**

# **Izstrādājuma iespējas**

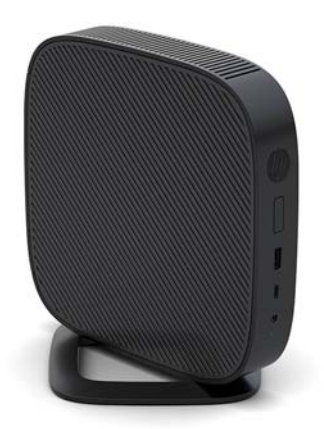

Šajā rokasgrāmatā ir aprakstītas vienkāršotā klienta funkcijas. Lai iegūtu papildinformāciju par šajā vienkāršotajā klientā uzstādīto aparatūru un programmatūru, apmeklējiet vietni [http://www.hp.com/go/](http://www.hp.com/go/quickspecs) [quickspecs](http://www.hp.com/go/quickspecs) un atrodiet šo vienkāršoto klientu.

Jūsu vienkāršotajam klientam ir pieejamas dažādas opcijas. Lai iegūtu papildinformāciju par dažām no pieejamajām opcijām, apmeklējiet HP vietni <http://www.hp.com>un atrodiet konkrēto vienkāršoto klientu.

### <span id="page-7-0"></span>**Komponenti**

Lai iegūtu papildinformāciju, apmeklējiet vietni<http://www.hp.com/go/quickspecs> un atrodiet šo konkrēto vienkāršoto klientu un QuickSpecs.

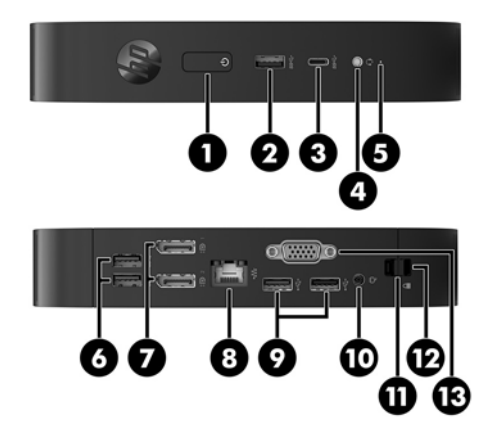

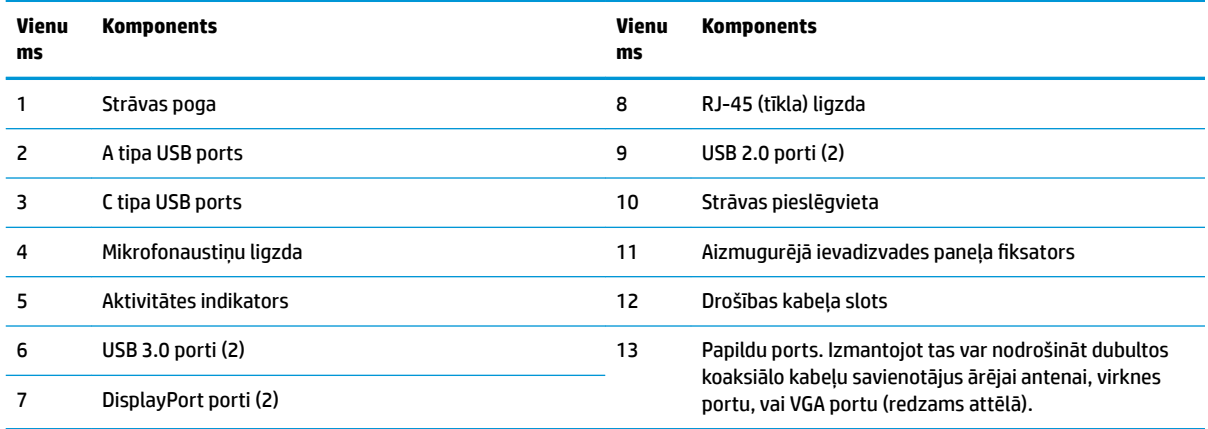

### **Sērijas numura atrašanās vieta**

Katram vienkāršotajam klientam ir unikāls sērijas numurs, kas atrodas tālāk attēlā parādītajā vietā. Šim numuram jābūt pieejamam, sazinoties ar HP klientu apkalpošanas dienestu un lūdzot palīdzību.

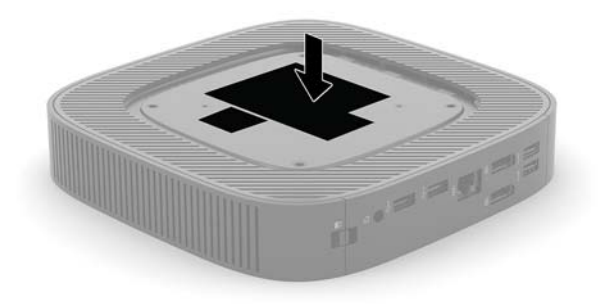

# <span id="page-8-0"></span>**Iestatīšana**

### **Brīdinājumi un ieteikumi**

Pirms jaunināšanas noteikti rūpīgi izlasiet attiecīgās instrukcijas, ieteikumus un brīdinājumus, kas sniegti šajā rokasgrāmatā.

**BRĪDINĀJUMS!** Lai samazinātu traumu gūšanas vai aprīkojuma bojājuma risku, saņemot elektriskās strāvas triecienu, saskaroties ar karstām virsmām vai liesmām:

Vienkāršoto klientu instalējiet vietā, kur bērnu klātbūtne ir mazticama.

Pirms pieskaršanās sistēmas iekšējiem komponentiem atvienojiet maiņstrāvas vadu no maiņstrāvas kontaktligzdas un ļaujiet komponentiem atdzist.

Nepievienojiet telekomunikāciju vai tālruņa savienotājus tīkla interfeisa kontrollera (network interface controller – NIC) spraudligzdām.

Neizmantojiet bez maiņstrāvas vada kontaktdakšas ar iezemējumu. Kontaktdakša ar iezemējumu ir svarīgs drošības līdzeklis.

Iespraudiet maiņstrāvas vadu iezemētā maiņstrāvas kontaktligzdā, kas vienmēr ir viegli pieejama.

Lai samazinātu nopietnu traumu gūšanas risku, izlasiet *Drošas un ērtas lietošanas rokasgrāmatu*. Tajā aprakstīta pareiza darbstacijas uzstādīšana, vienkāršoto klientu lietotāju darba poza un veselības un darba ieradumi, kā arī sniegta svarīga elektrodrošības un mehāniskās drošības informācija. *Drošas un ērtas lietošanas rokasgrāmata* ir atrodama HP vietnē [http://www.hp.com/ergo.](http://www.hp.com/ergo)

**BRĪDINĀJUMS!** Iekšpusē atrodas strāvai pieslēgtas daļas.

Pirms noņemat korpusu, atvienojiet strāvu no aparatūras.

Pirms no jauna pieslēdzat strāvu, uzlieciet atpakaļ un nofiksējiet korpusu.

**UZMANĪBU!** Statiskā elektrība var sabojāt vienkāršotā klienta vai papildu aprīkojuma elektriskās sastāvdaļas. Pirms šo darbību veikšanas izlādējiet paša uzkrāto statisko elektrību, uz brīdi pieskaroties kādam iezemētam metāla objektam. Papildinformāciju skatiet šeit: [Elektrostatisko bojājumu novēršana](#page-53-0) [48. lpp.](#page-53-0)

Kamēr vienkāršotais klients ir pievienots maiņstrāvas avotam, sistēmas plate ir vienmēr pakļauta spriegumam. Lai izvairītos no iekšējo komponentu bojājuma, pirms vienkāršotā klienta atvēršanas maiņstrāvas vads jāatvieno no strāvas avota.

**PIEZĪME.** Vienkāršotā klienta montāžai pie sienas, uz galda vai pie pagrieziena kronšteina ir pieejama papildu Quick Release montāžas skava. Izmantojot montāžas skavu, neuzstādiet vienkāršoto klientu tā, lai ievadizvades porti būtu pavērsti pret zemi.

### <span id="page-9-0"></span>**Statīva piestiprināšana**

**UZMANĪBU!** Ja vienkāršotais klients nav uzstādīts ar HP Quick Release montāžas skavu, tas ir jāizmanto ar pievienotu statīvu, lai nodrošinātu pareizu gaisa plūsmu ap vienkāršoto klientu.

### **Statīva uzstādīšana**

Vienkāršoto klientu var izmantot torņa orientācijā vai horizontālajā orientācijā kopā ar komplektācijā iekļauto vienkāršoto klientu.

- **1.** Noņemiet/atvienojiet visas drošības ierīces, kas neļauj atvērt vienkāršoto klientu.
- **2.** Izņemiet no vienkāršotā klienta visus noņemamos datu nesējus, piemēram, USB zibatmiņas diskus.
- **3.** Pareizi izslēdziet vienkāršoto klientu, izmantojot operētājsistēmu, un pēc tam izslēdziet visas ārējās ierīces.
- **4.** Atvienojiet maiņstrāvas vadu no maiņstrāvas kontaktligzdas un atvienojiet visas ārējās ierīces.
- **5.** Piestipriniet statīvu pie vienkāršotā klienta.
	- Piestipriniet statīvu pie vienkāršotā klienta apakšas, lai izmantotu vienkāršoto klientu torņa orientācijā.
		- **a.** Pagrieziet vienkāršoto klientu ar augšu uz leju un atrodiet divus skrūvju caurumus režģī vienkāršotā klienta apakšā.
		- **b.** Novietojiet statīvu virs vienkāršotā klienta apakšas un statīva nostiprināšanas skrūves iepretim vienkāršotā klienta skrūvju caurumiem.

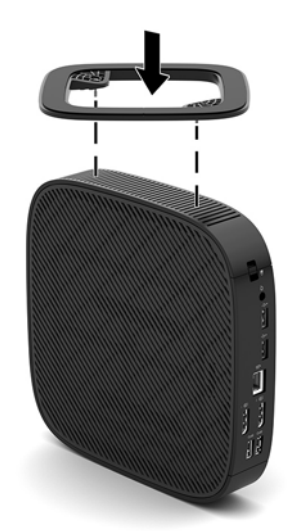

- **c.** Cieši pievelciet nostiprināšanas skrūves.
- Piestipriniet statīvu pie vienkāršotā klienta labās puses, lai izmantotu vienkāršoto klientu horizontālajā orientācijā.
	- **a.** Novietojiet vienkāršoto klientu uz leju, ar labo pusi uz augšu, un lai priekšpuse ar HP logotipu būtu vērsta pret jums.
- **b.** Nospiediet sānu vāka kreiso pusi (1) uz leju, un tad sānu vāku (2) noceliet no vienkāršotā klienta.
- **<sup>2</sup> PIEZĪME.** Sānu vāku saglabājiet iespējamai izmantošanai nākotnē.

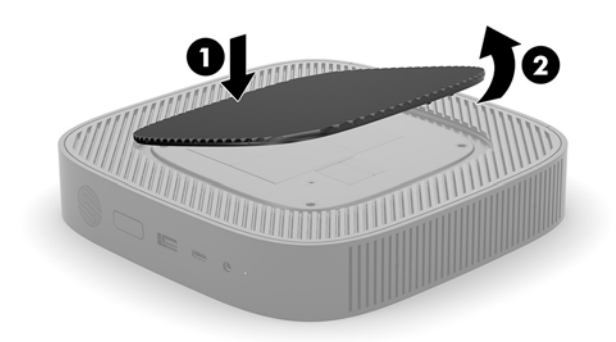

- **c.** Novietojiet vienkāršoto klientu ar labo pusi uz augšu un atrodiet divus skrūvju caurumus režģī vienkāršotā klienta labajā pusē.
- **d.** Novietojiet statīvu virs vienkāršotā klienta sāniem un statīva nostiprināšanas skrūves iepretim vienkāršotā klienta skrūvju caurumiem.

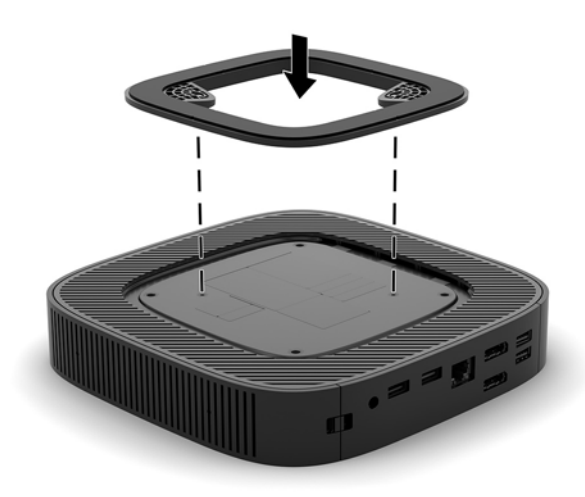

- **e.** Cieši pievelciet nostiprināšanas skrūves.
- **6.** Atkārtoti pievienojiet maiņstrāvas vadu un pēc tam ieslēdziet vienkāršoto klientu.
	- **<sup>2</sup> PIEZĪME.** Nodrošiniet, lai visās vienkāršotā klienta pusēs paliek tukša vismaz 10,2 cm liela vieta, kurā neatrodas nekādi šķēršļi.
- **7.** Bloķējiet visas drošības ierīces, kas atvienotas vienkāršotā klienta vāka vai piekļuves paneļa noņemšanas laikā.

### <span id="page-11-0"></span>**Maiņstrāvas vada pievienošana**

- **1.** Strāvas vadu pievienojiet maiņstrāvas adapterim (1).
- **2.** Pievienojiet strāvas vadu maiņstrāvas kontaktligzdai (2).
- **3.** Pievienojiet strāvas adapteri vienkāršotajam klientam (3).

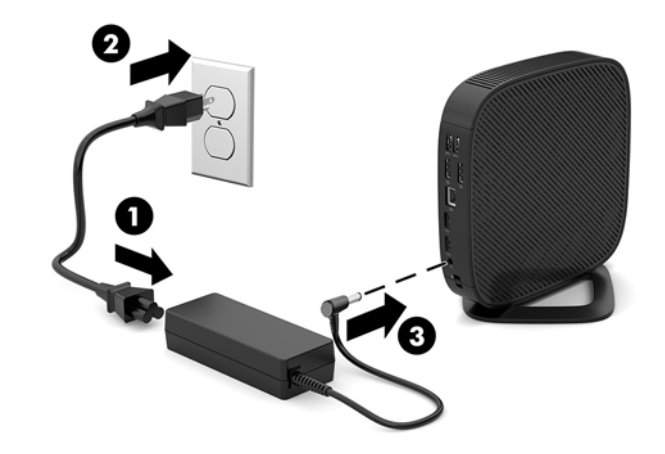

### **Vienkāršotā klienta nostiprināšana**

Vienkāršotie klienti ir pielāgoti drošības kabeļa pievienošanai. Drošības kabelis novērš nesankcionētu vienkāršotā klienta noņemšanu, kā arī novērš piekļuvi drošajam nodalījumam. Lai pasūtītu šo opciju, apmeklējiet HP vietni<http://www.hp.com> un atrodiet konkrēto vienkāršoto klientu.

- **1.** Atrodiet drošības kabeļa slotu uz aizmugurējā paneļa.
- **2.** Ievietojiet drošības kabeļa slēdzeni slotā un pēc tam aizslēdziet slotu ar atslēgu.

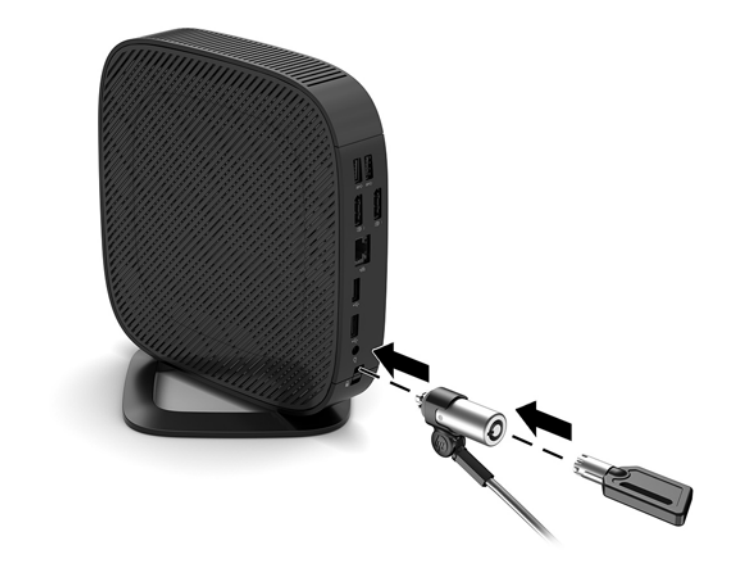

**B** PIEZĪME. Drošības kabelis ir paredzēts kā profilaktisks līdzeklis, taču tas var nenovērst nepareizu apiešanos ar datoru vai nozagšanu.

### <span id="page-12-0"></span>**Vienkāršotā klienta montāža un orientācijas izvēle**

### **HP Quick Release**

Vienkāršotā klienta montāžai pie sienas, uz galda vai pie pagrieziena kronšteina ir pieejama papildu Quick Release montāžas skava. Izmantojot montāžas skavu, neuzstādiet vienkāršoto kllentu tā, lai ievadizvades porti ir pavērsti pret zemi.

Šī vienkāršotā klienta labajā pusē ir četri stiprinājuma punkti. Šie stiprinājuma punkti atbilst VESA (Video elektronikas standartu asociācijas) standartam, kas nodrošina nozares standartam atbilstošus plakano displeju (FD), piemēram, plakanā paneļa monitoru, plakano displeju un plakano televizoru, stiprinājumus. HP Quick Release savienojas ar VESA standarta montāžas punktiem, ļaujot dažādos stāvokļos uzstādīt vienkāršoto klientierīci.

**PIEZĪME.** Piestiprinot vienkāršotajam klientam, izmantojiet 10 mm skrūves, kas nodrošinātas kopā ar HP Quick Release montāžas skavu.

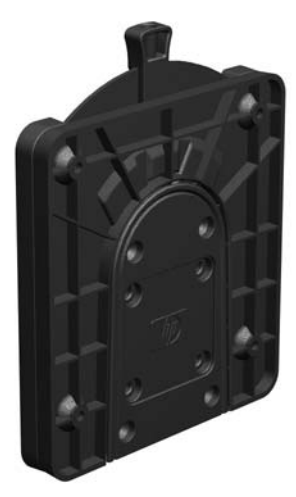

Kā lietot HP Quick Release.

- **1.** Novietojiet vienkāršoto klientu uz leju, ar labo pusi uz augšu, un lai priekšpuse ar HP logotipu būtu vērsta pret jums.
- **2.** Nospiediet sānu vāka kreiso pusi (1) uz leju, un tad sānu vāku (2) noceliet no vienkāršotā klienta.

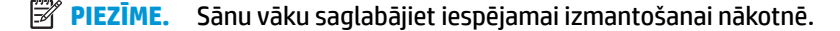

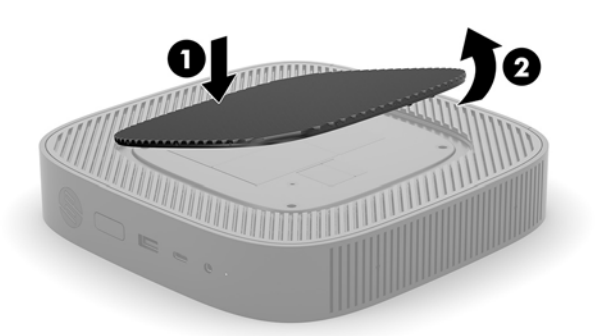

**3.** Ievietojiet plānu starpliku tai paredzētajā padziļinājumā vienkāršotā klienta labajā pusē.

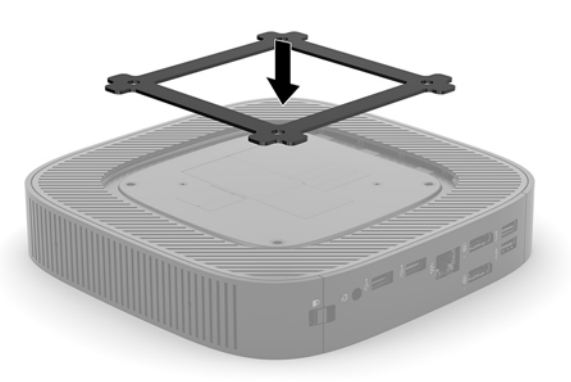

- **PIEZĪME.** Vienkāršotajā klientā ir iekļautas divas starplikas. Montējot vienkāršoto klientu, izmantojiet plānāko starpliku.
- **4.** Izmantojot montāžas ierīces komplektā iekļautās četras 10 mm skrūves, pievienojiet HP Quick Release montāžas skavas vienu pusi vienkāršotajam klientam, kā tālāk parādīts attēlā.

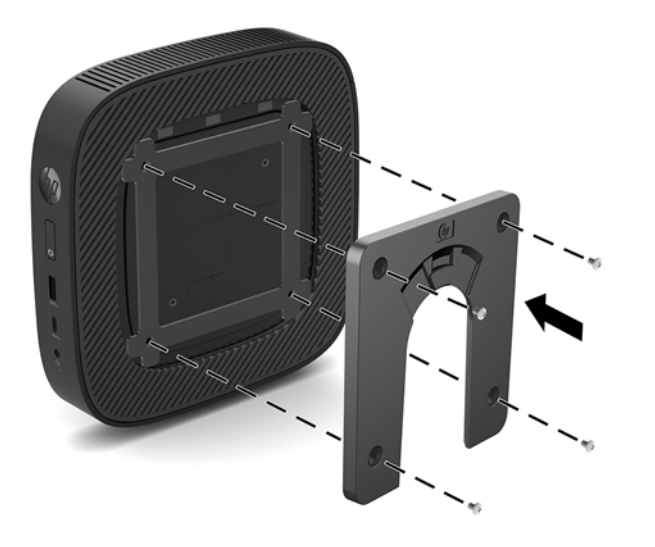

<span id="page-14-0"></span>**5.** Izmantojot montāžas ierīces komplektā iekļautās četras skrūves, pievienojiet HP Quick Release otru pusi ierīcei, kurai vēlaties piestiprināt vienkāršoto klientu. Nodrošiniet, lai atbrīvošanas svira ir pavērsta uz augšu.

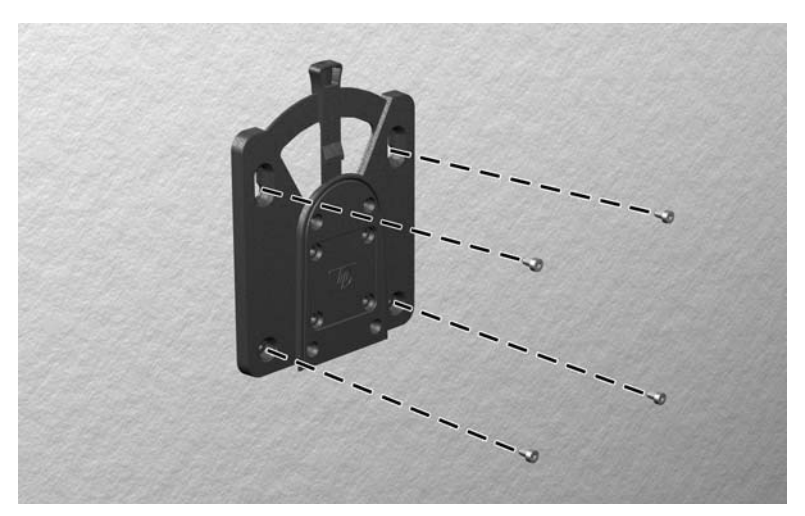

**6.** Pabīdiet vienkāršotajam klientam (1) pievienotās montāžas ierīces sānu pāri montāžas ierīces otrai pusei (2) uz ierīces, kurai vēlaties piestiprināt vienkāršoto klientu. Atskan klikšķis, kas norāda, ka izveidots drošs savienojums.

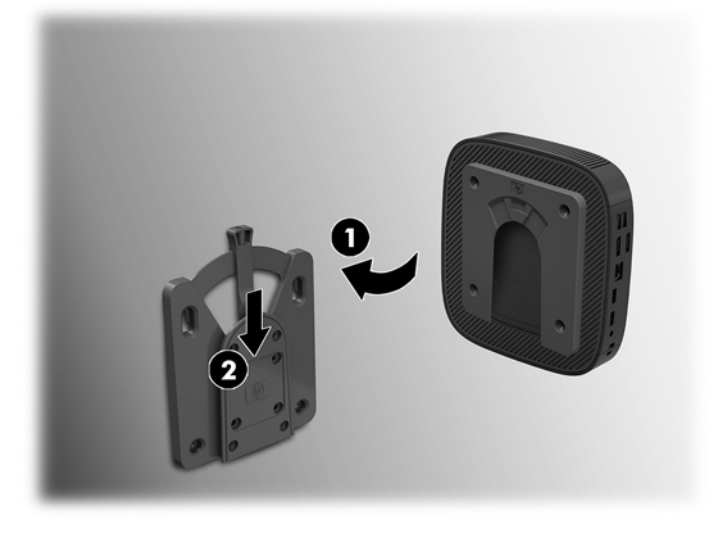

- **UZMANĪBU!** Lai garantētu HP Quick Release montāžas skavas pareizu darbību un visu komponentu drošu savienojumu, nodrošiniet, lai gan atbrīvošanas svira uz viena montāžas ierīces sāna, gan noapaļotā atvere uz otra sāna ir pavērsta uz augšu.
- **PIEZĪME.** Kad pievienošana paveikta, HP Quick Release automātiski nofiksējas savā pozīcijā. Lai noņemtu vienkāršoto klientu, svira tikai jāpabīda uz vienu pusi.

### <span id="page-15-0"></span>**Atbalstītie montāžas varianti**

Šajos attēlos redzami daži no atbalstītajiem montāžas variantiem ar montāžas skavu.

● Monitora aizmugurē:

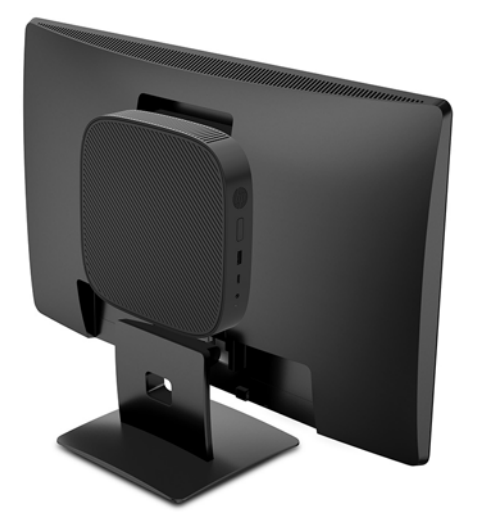

Pie sienas:

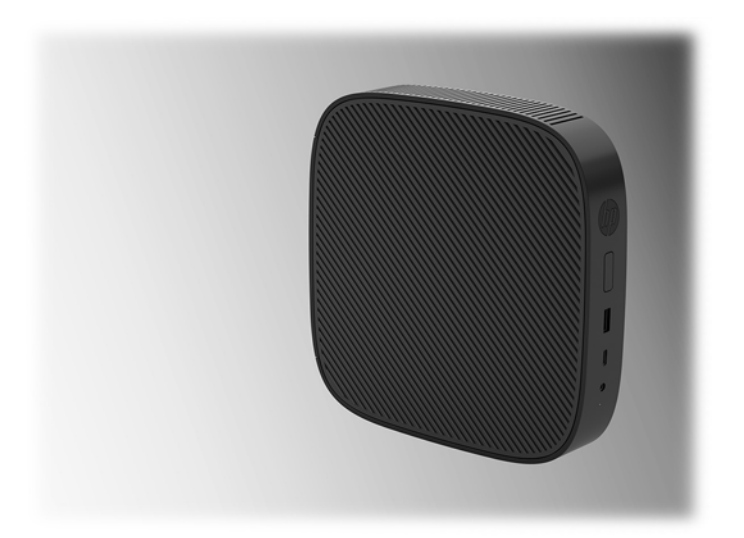

● Zem galda:

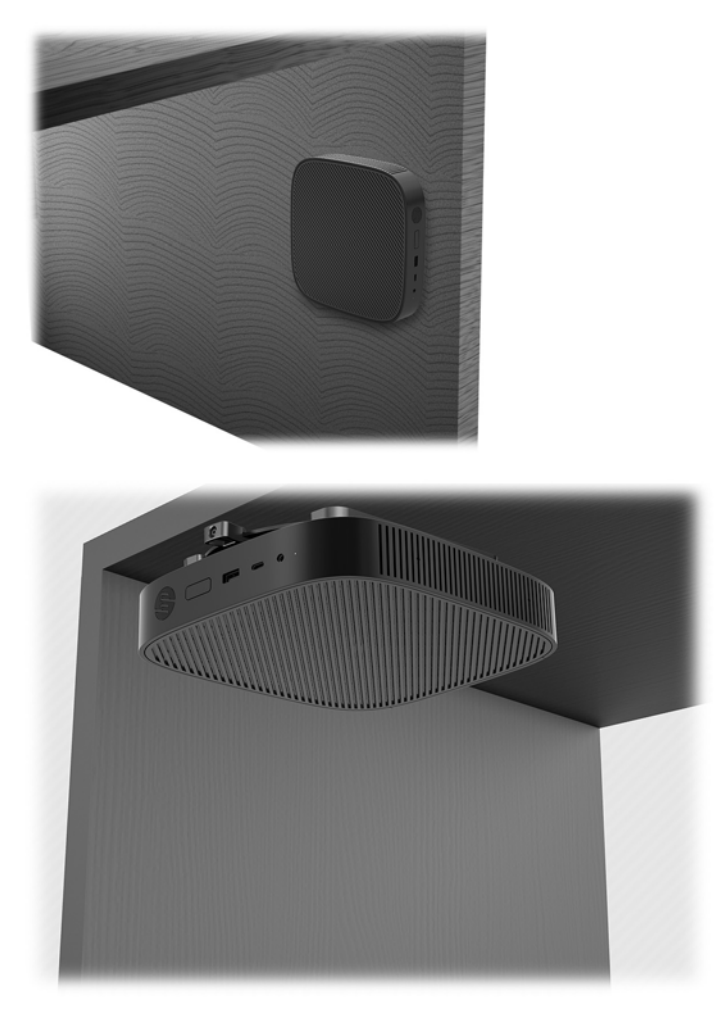

### <span id="page-17-0"></span>**Atbalstītā orientācija un novietojums**

**UZMANĪBU!** Lai vienkāršotie klienti darbotos pareizi, jāievēro HP atbalstītā orientācija.

Ja vienkāršotais klients nav uzstādīts ar HP Quick Release montāžas skavu, tas ir jāizmanto ar pievienotu statīvu, lai nodrošinātu pareizu gaisa plūsmu ap vienkāršoto klientu.

● HP atbalsta vienkāršotā klienta horizontālo orientāciju:

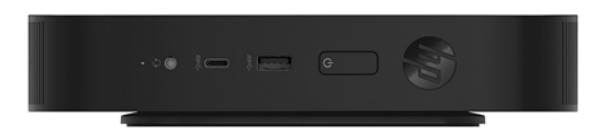

● HP atbalsta vienkāršotā klienta vertikālo orientāciju:

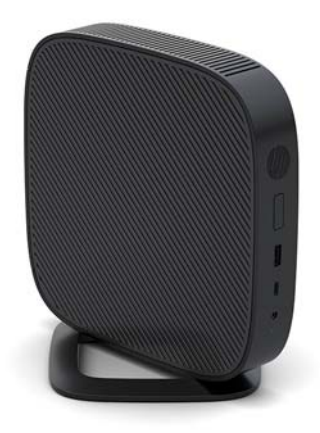

Vienkāršoto klientu var novietot zem monitora statīva ar vismaz 2,54 cm atstarpi:

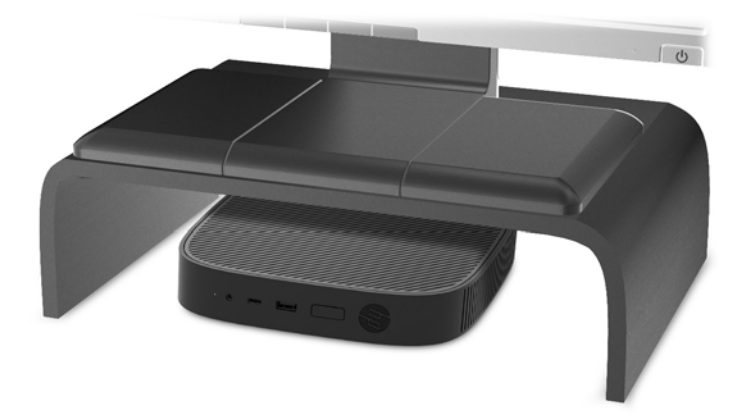

### <span id="page-18-0"></span>**Neatbalstīts novietojums**

HP neatbalsta šādu vienkāršotā klienta novietojumu:

**UZMANĪBU!** Neatbalstīts vienkāršoto klientu novietojums var radīt darbības kļūmi un/vai ierīču bojājumu.

Vienkāršotajiem klientiem darba temperatūras uzturēšanai ir nepieciešama pareiza ventilācija. Nebloķējiet ventilācijas atveres.

Neuzstādiet vienkāršoto klientu tā, lai ievadizvades porti ir pavērsti pret zemi.

Nenovietojiet vienkāršotos klientus atvilktnēs vai citos noslēgtos korpusos. Nenovietojiet monitoru vai citu priekšmetu uz vienkāršotā klienta augšpuses. Neuzstādiet vienkāršoto klientu starp sienu un monitoru. Vienkāršotajiem klientiem darba temperatūras uzturēšanai ir nepieciešama pareiza ventilācija.

Galda atvilktnē:

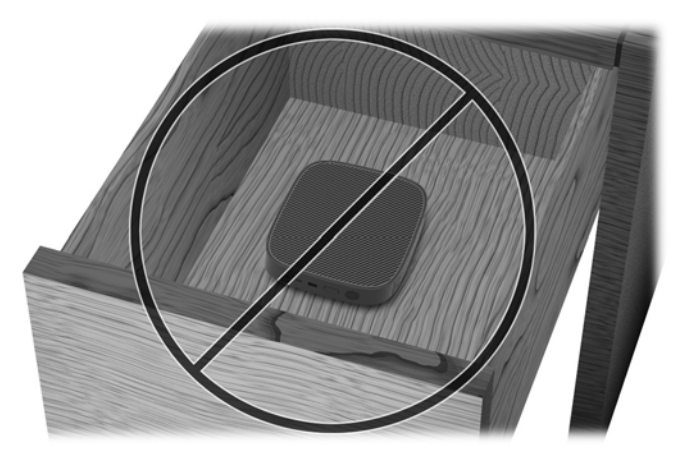

Ar monitoru uz vienkāršotā klienta:

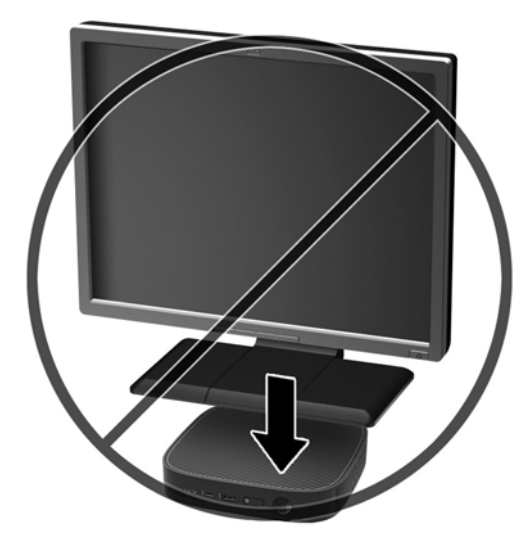

### <span id="page-19-0"></span>**Vienkāršotā klienta ikdienas apkope**

Lai pareizi rūpētos par vienkāršoto klientu, ņemiet vērā šo informāciju:

- Nekad neizmantojiet vienkāršoto klientu, kuram noņemts ārējais panelis.
- Neturiet vienkāršoto klientu pārāk lielā mitrumā un tiešā saules gaismā, kā arī nepakļaujiet to pārāk liela karstuma vai aukstuma iedarbībai. Informāciju par vienkāršotajam klientam ieteicamajiem temperatūras un mitrums diapazoniem skatiet vietnē [http://www.hp.com/go/quickspecs.](http://www.hp.com/go/quickspecs)
- Neturiet vienkāršotā klienta un tastatūras tuvumā šķidrumus.
- Izslēdziet vienkāršoto klientu un pēc nepieciešamības noslaukiet tā ārpusi ar mīkstu, mitru lupatiņu. Tīrīšanas līdzekļi var bojāt tā ārējo apdari vai krāsu.

# **Aparatūras izmaiņas**

### **Brīdinājumi un ieteikumi**

Pirms jaunināšanas noteikti rūpīgi izlasiet attiecīgās instrukcijas, ieteikumus un brīdinājumus, kas sniegti šajā rokasgrāmatā.

**BRĪDINĀJUMS!** Lai samazinātu traumu gūšanas vai aprīkojuma bojājuma risku, saņemot elektriskās strāvas triecienu, saskaroties ar karstām virsmām vai liesmām:

Iekšpusē atrodas strāvai pieslēgtas un kustīgas daļas. Pirms noņemat korpusu, atvienojiet strāvu no aparatūras.

Ļaujiet sistēmas iekšējiem komponentiem atdzist un tikai pēc tam tiem pieskarieties.

Pirms no jauna pieslēdzat strāvu, uzlieciet atpakaļ un nofiksējiet korpusu.

Nepievienojiet telekomunikāciju vai tālruņa savienotājus tīkla interfeisa kontrollera (network interface controller – NIC) spraudligzdām.

Neizmantojiet bez maiņstrāvas vada kontaktdakšas ar iezemējumu. Kontaktdakša ar iezemējumu ir svarīgs drošības līdzeklis.

Iespraudiet maiņstrāvas vadu iezemētā maiņstrāvas kontaktligzdā, kas vienmēr ir viegli pieejama.

Lai samazinātu nopietnu traumu gūšanas risku, izlasiet *Drošas un ērtas lietošanas rokasgrāmatu*. Tajā ir aprakstīta pareiza darbstacijas iestatīšana un sniegti norādījumi par ķermeņa pozu un darba paņēmieniem, kas palielina komfortu un samazina traumu risku. Tajā sniegta arī svarīga elektrodrošības un mehāniskās drošības informācija. Šī rokasgrāmata ir pieejama tīmekļa adresē <http://www.hp.com/ergo>.

**UZMANĪBU!** Statiskā elektrība var sabojāt vienkāršotā klienta vai papildu aprīkojuma elektriskās sastāvdaļas. Pirms šo darbību veikšanas izlādējiet paša uzkrāto statisko elektrību, uz brīdi pieskaroties kādam iezemētam metāla objektam. Papildinformāciju skatiet šeit: [Elektrostatisko bojājumu novēršana](#page-53-0) [48. lpp.](#page-53-0)

Kamēr vienkāršotais klients ir pievienots maiņstrāvas avotam, sistēmas plate ir vienmēr pakļauta spriegumam. Lai izvairītos no iekšējo sastāvdaļu bojājumiem, pirms vienkāršotā klienta atvēršanas strāvas vads ir vienmēr jāatvieno no strāvas avota.

### <span id="page-20-0"></span>**Piekļuves paneļa noņemšana un uzlikšana**

### **Piekļuves paneļa noņemšana**

**BRĪDINĀJUMS!** Lai samazinātu traumu gūšanas vai aprīkojuma bojājuma risku, saņemot elektriskās strāvas triecienu, saskaroties ar karstām virsmām vai liesmām, VIENMĒR izmantojiet vienkāršoto klientu ar uzliktu piekļuves paneli. Piekļuves panelis var ne tikai palielināt drošību, bet arī sniegt svarīgus norādījumus un identifikācijas informāciju, ko var zaudēt, neizmantojot piekļuves paneli. NEIZMANTOJIET nevienu piekļuves paneli, izņemot to, ko HP ir nodrošinājis lietošanai kopā ar šo vienkāršoto klientu.

Pirms piekļuves paneļa noņemšanas pārliecinieties, vai vienkāršotais klients ir izslēgts un maiņstrāvas vads ir atvienots no maiņstrāvas kontaktligzdas.

Lai noņemtu piekļuves paneli:

- **1.** Noņemiet/atvienojiet visas drošības ierīces, kas neļauj atvērt vienkāršoto klientu.
- **2.** Izņemiet no vienkāršotā klienta visus noņemamos datu nesējus, piemēram, USB zibatmiņas diskus.
- **3.** Pareizi izslēdziet vienkāršoto klientu, izmantojot operētājsistēmu, un pēc tam izslēdziet visas ārējās ierīces.
- **4.** Atvienojiet maiņstrāvas vadu no maiņstrāvas kontaktligzdas un atvienojiet visas ārējās ierīces.
	- **UZMANĪBU!** Neatkarīgi no ieslēgšanas statusa sistēmas platē vienmēr ir spriegums, ja vien sistēma ir pieslēgta maiņstrāvas kontaktligzdai, kas ir darba kārtībā. Lai izvairītos no vienkāršotā datora iekšējo komponentu bojājumiem, jāatvieno maiņstrāvas vads.
- **5.** Noņemiet statīvu no vienkāršotā klienta.
	- **a.** Novietojiet vienkāršoto klientu ar statīvu uz augšu un atrodiet abas nostiprināšanas skrūves, ar kurām statīvs piestiprināts vienkāršotajam klientam.

**b.** Atbrīvojiet nostiprināšanas skrūves, lai atbrīvotu statīvu un izvilktu to no vienkāršotā klienta.

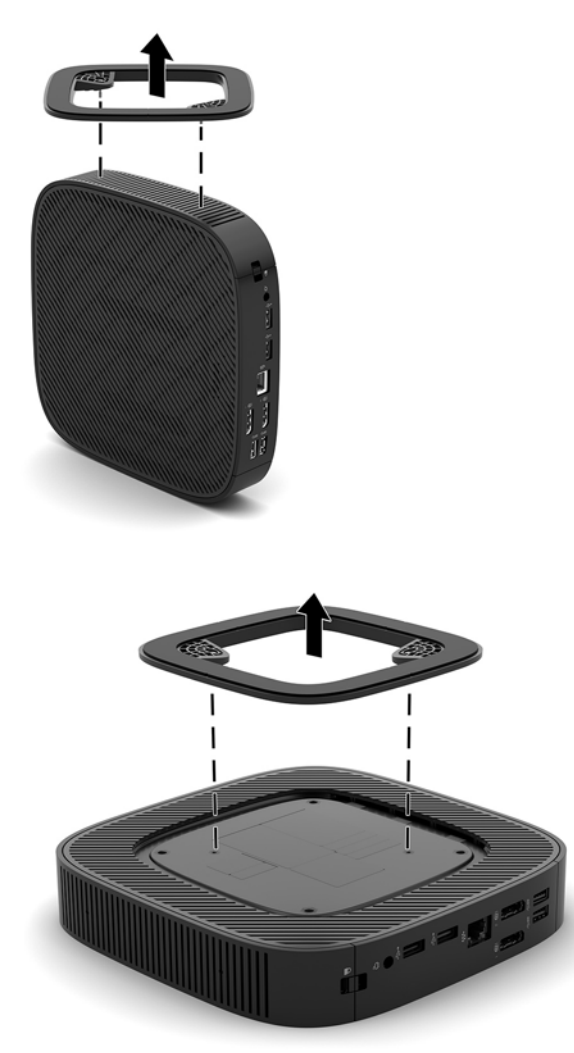

- **6.** Novietojiet ierīci plakaniski uz stabilas virsmas, ar labo pusi augšup.
- 7. Atbrīvojiet fiksatoru (1), kas atrodas aizmugurējā ievadizvades paneļa labajā pusē, pagrieziet ievadizvades paneli (2) pa kreisi, un pēc tam noceliet to no vienkāršotā klienta.

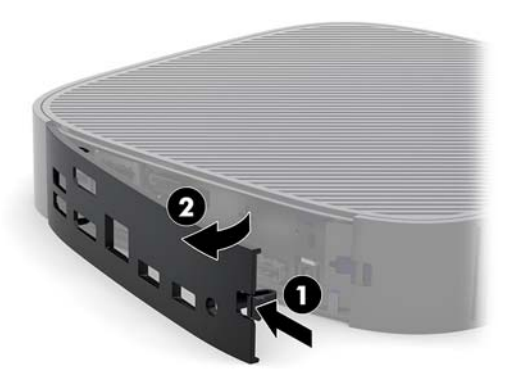

8. Piespiediet piekļuves paneļa fiksatoru (1), lai atbrīvotu piekļuves paneli.

<span id="page-22-0"></span>**9.** Pabīdiet piekļuves paneli aptuveni 6 mm (0,24 collas) korpusa priekšpuses virzienā, un tad noceliet paneli no vienkāršotā klienta (2).

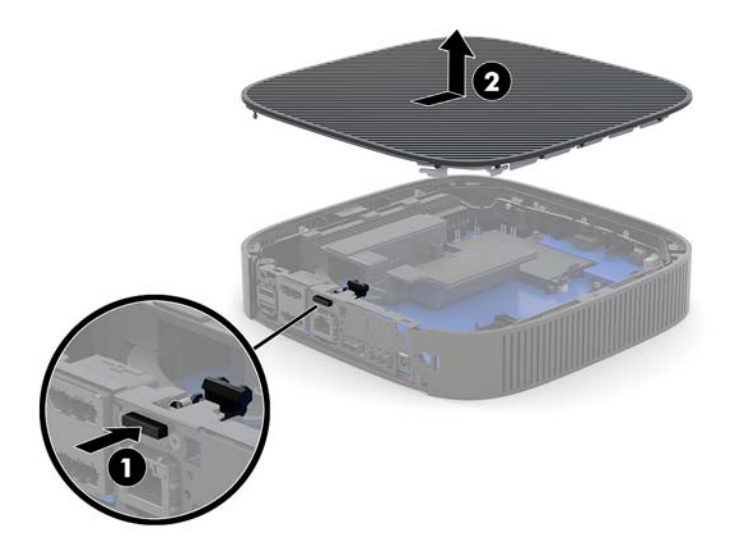

### **Piekļuves paneļa uzlikšana atpakaļ**

Lai uzliktu atpakaļ piekļuves paneli:

**1.** Novietojiet piekļuves paneli uz korpusa, aptuveni 6 mm (0,24 collas) uz iekšpusi no šasijas aizmugurējās malas. Bīdiet paneli korpusa aizmugures virzienā, līdz tas nofiksējas vietā.

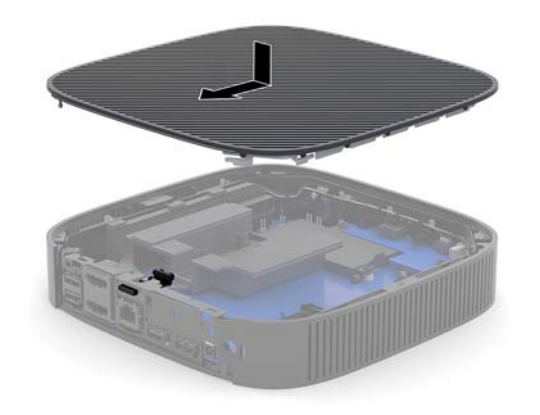

<span id="page-23-0"></span>**2.** Ievietojiet aizmugurējā ievadizvades paneļa kreisajā pusē (1) esošos āķus korpusa aizmugures kreisajā pusē, pagrieziet labo pusi (2) pret šasiju un tad piespiediet to šasijai, līdz tas nofiksējas vietā.

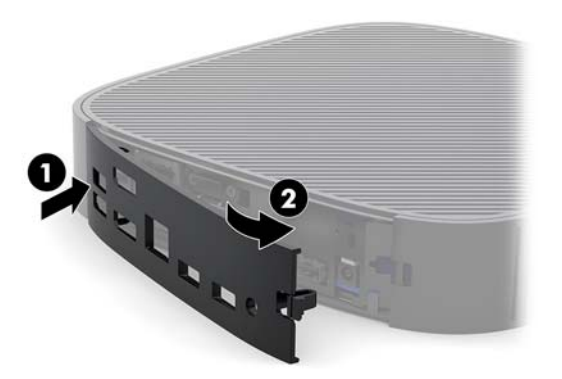

- **3.** Uzlieciet atpakaļ vienkāršotā klienta statīvu.
- **4.** Atkārtoti pievienojiet maiņstrāvas strāvas vadu un ieslēdziet vienkāršoto klientu.
- **5.** Nobloķējiet visas drošības ierīces, kas tika atvienotas vienkāršotā klienta piekļuves paneļa noņemšanas laikā.

### **Iekšējo komponenšu atrašanās vietas noteikšana**

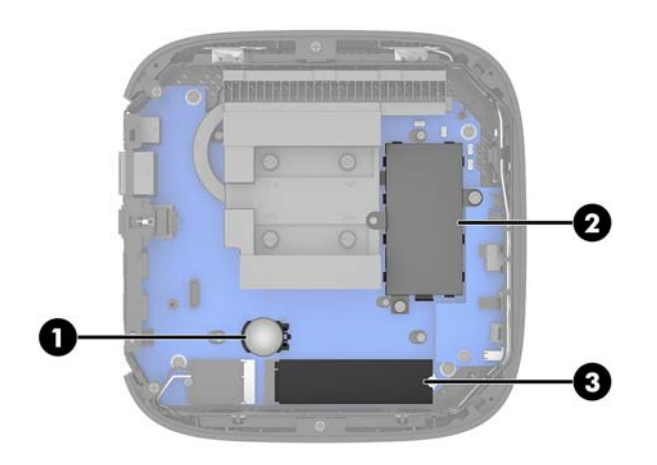

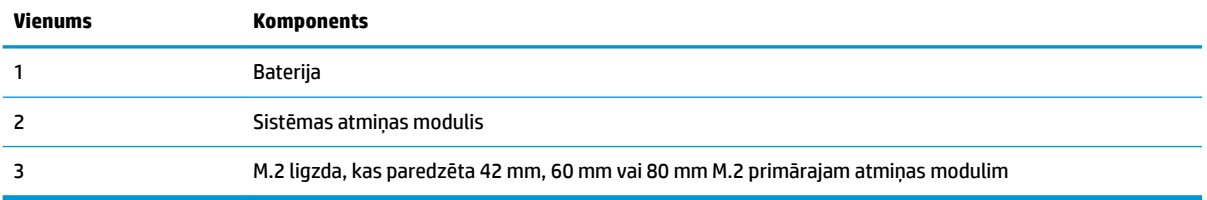

### <span id="page-24-0"></span>**M.2 atmiņas moduļa nomaiņa**

Vienkāršotajā klientā var uzstādīt 42 mm, 60 mm vai 80 mm M.2 primāro atmiņas moduli.

Lai izņemtu M.2 zibatmiņas moduli:

- **1.** Noņemiet vienkāršotā klienta piekļuves paneli. Skatiet sadaļu [Piekļuves paneļa noņemšana](#page-20-0) 15. lpp.
- **BRĪDINĀJUMS!** Lai samazinātu traumu risku, saskaroties ar karstu virsmu, pirms pieskaršanās sistēmas iekšējiem komponentiem ļaujiet tiem atdzist.
- **2.** Atrodiet M.2 ligzdu uz sistēmas plates. Skatiet sadaļu [Iekšējo komponenšu atrašanās vietas noteikšana](#page-23-0) [18. lpp.](#page-23-0)
- **3.** Atskrūvējiet skrūvi, ar kuru nostiprināts atmiņas modulis, līdz var pacelt šī moduļa galu.
- **4.** Izvelciet atmiņas moduli no ligzdas.

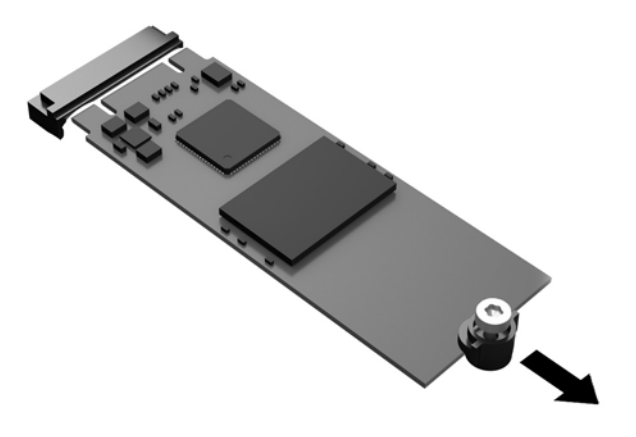

**5.** Novelciet skrūvju komplektu no atmiņas moduļa un piestiprināt to rezerves atmiņas modulim.

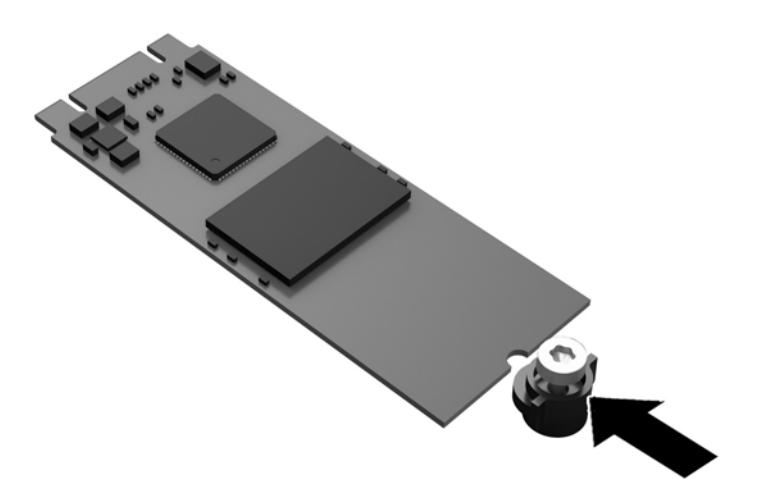

<span id="page-25-0"></span>**6.** Iebīdiet jauno atmiņas moduli M.2 ligzdā uz sistēmas plates un stingri iespiediet moduļa savienotājus ligzdā.

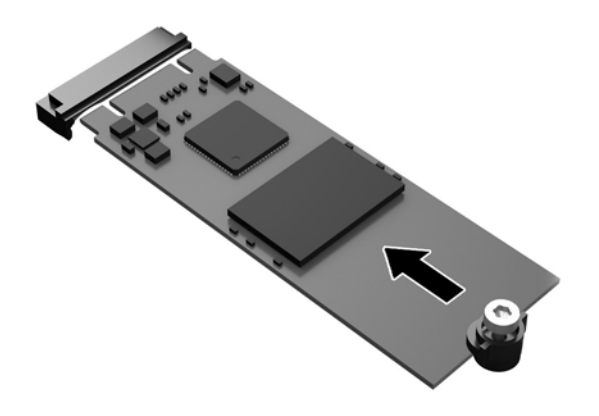

**<sup>2</sup> PIEZĪME.** Atmiņas moduli var ievietot tikai vienā veidā.

**7.** Piespiediet atmiņas moduli uz leju, izmantojiet skrūvgriezi skrūves pievilkšanai un nostipriniet moduli pie sistēmas plates.

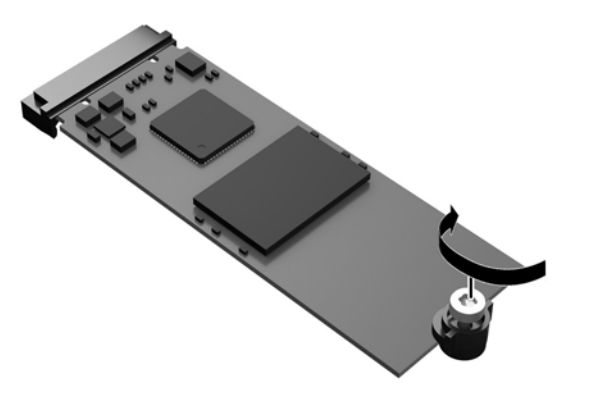

**8.** Uzlieciet atpakaļ piekļuves paneli. Skatiet sadaļu [Piekļuves paneļa uzlikšana atpakaļ](#page-22-0) 17. lpp.

### **Baterijas izņemšana un nomaiņa**

**A BRĪDINĀJUMS!** Pirms piekļuves paneļa noņemšanas pārliecinieties, vai vienkāršotais klients ir izslēgts un maiņstrāvas vads ir atvienots no maiņstrāvas kontaktligzdas.

Lai izņemtu un nomainītu bateriju:

**1.** Noņemiet vienkāršotā klienta piekļuves paneli. Skatiet sadaļu [Piekļuves paneļa noņemšana](#page-20-0) 15. lpp.

- <span id="page-26-0"></span>**BRĪDINĀJUMS!** Lai samazinātu traumu risku, saskaroties ar karstu virsmu, pirms pieskaršanās sistēmas iekšējiem komponentiem ļaujiet tiem atdzist.
- **2.** Atrodiet bateriju sistēmas platē. Skatiet sadaļu [Iekšējo komponenšu atrašanās vietas noteikšana](#page-23-0) [18. lpp.](#page-23-0)
- **3.** Lai bateriju atbrīvotu no tās turētāja, saspiediet metāla skavu, kas sniedzas virs baterijas malas. Kad baterija izlec ārā, izņemiet to (1).
- **4.** Lai ievietotu jauno bateriju, pabīdiet jaunās baterijas vienu malu zem turētāja malas ar pozitīvo polu uz augšu. Spiediet otru apmali uz leju, līdz skava fiksî otru baterijas malu (2).

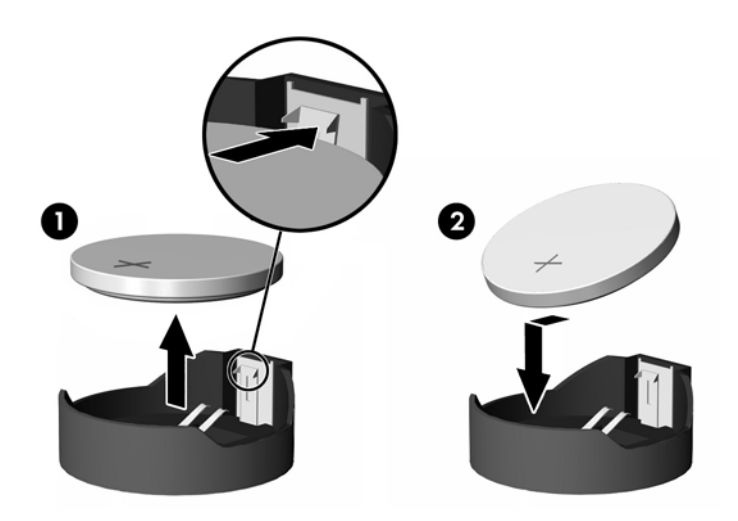

**5.** Uzlieciet atpakaļ piekļuves paneli. Skatiet sadaļu [Piekļuves paneļa uzlikšana atpakaļ](#page-22-0) 17. lpp.

HP iesaka klientiem nodot pārstrādei lietoto elektronisko aparatūru, HP oriģinālās drukas kasetnes un atkārtoti uzlādējamās baterijas. Lai iegūtu papildinformāciju par otrreizējās pārstrādes programmām, apmeklējiet vietni <http://www.hp.com>un meklējiet vārdu "recycle" (atkārtoti pārstrādāt).

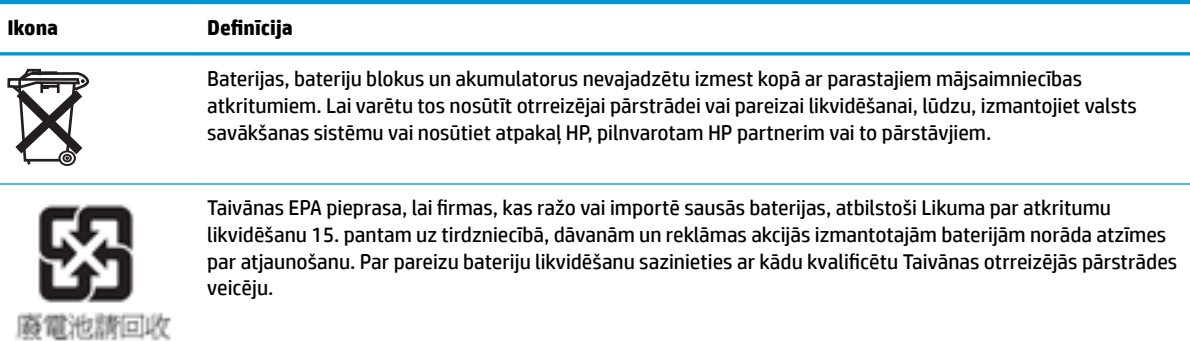

### <span id="page-27-0"></span>**Sistēmas atmiņas jaunināšana**

Sistēmas plates atmiņas ligzdā var ievietot vienu atmiņas moduli. Lai sasniegtu maksimālo atmiņas atbalstu, sistēmas platei var pievienot līdz 16 GB atmiņas.

Lai nodrošinātu pareizu sistēmas darbību, atmiņas modulim jābūt ar šādu specifikāciju:

- nozares standartam atbilstošs miniatūrs 260 kontaktu DIMM (SODIMM);
- nebuferēti PC4-17000 DDR4-1866 MHz moduļi bez kļūdu labošanas koda;
- 1,2 voltu DDR4-SDRAM atmiņas modulis.

Vienkāršotais klients atbalsta:

- vienpakāpes un divpakāpju moduļus;
- vienpusējos un divpusējos atmiņas moduļus.

DDR4 SODIMM modulis ar lielāku ātrumu patiesībā darbojas ar maksimālo sistēmas atmiņas ātrumu, kas ir 1866 MHz.

**PIEZĪME.** Sistēma nedarbojas pareizi, ja uzstādīts neatbalstīts atmiņas modulis.

### **Atmiņas moduļa uzstādīšana**

**UZMANĪBU!** Pirms atmiņas moduļa pievienošanas vai noņemšanas ir jāatvieno strāvas vads un jāpagaida aptuveni 30 sekundes, līdz sistēmā vairs nav sprieguma. Neatkarīgi no strāvas statusa atmiņas modulī vienmēr ir spriegums, ja vien vienkāršotais klients ir pievienots kādai aktīvai maiņstrāvas kontaktligzdai. Atmiņas moduļa pievienošana vai noņemšana laikā, kad vēl ir spriegums, var radīt nelabojamu atmiņas moduļa vai sistēmas plates bojājumu.

Atmiņas moduļa ligzdai ir apzeltīti metāla kontakti. Veicot atmiņas jaunināšanu, ir būtiski izmantot atmiņas moduli ar apzeltītiem metāla kontaktiem, lai novērstu koroziju un/vai oksidēšanos, kas rodas nesaderīgu metālu saskares rezultātā.

Statiskā elektrība var sabojāt vienkāršotā klienta elektroniskās sastāvdaļas. Pirms šo darbību veikšanas izlādējiet sevis paša uzkrāto statisko elektrību, uz brīdi pieskaroties kādam iezemētam metāla priekšmetam. Papildinformāciju skatiet sadaļā [Elektrostatiskā izlāde](#page-53-0) 48. lpp.

Ņemot atmiņas moduli rokās, centieties neaizskart kontaktus. Pretējā gadījumā modulis var tikt bojāts.

- **1.** Noņemiet vienkāršotā klienta piekļuves paneli. Skatiet sadaļu [Piekļuves paneļa noņemšana](#page-20-0) 15. lpp.
- **BRĪDINĀJUMS!** Lai samazinātu traumu risku, saskaroties ar karstu virsmu, pirms pieskaršanās sistēmas iekšējiem komponentiem ļaujiet tiem atdzist.
- 2. Atrodiet atmiņas moduli uz sistēmas plates. Skatiet sadaļu lekšējo komponenšu atrašanās vietas [noteikšana](#page-23-0) 18. lpp.

3. Lai noņemtu atmiņas moduli, atspiediet uz ārpusi abus abās atmiņas moduļa pusēs esošos fiksatorus (1), pagrieziet atmiņas moduli uz augšu un tad izvelciet atmiņas moduli no ligzdas (2).

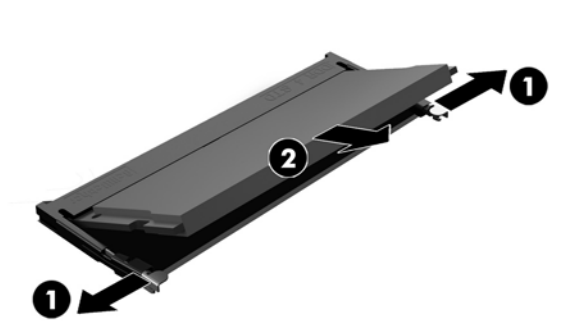

**4.** Iebīdiet jauno atmiņas moduli (1) ligzdā aptuveni 30° grādu leņķī un pēc tam spiediet atmiņas moduli uz leju (2), lai fiksatori fiksētos vietā.

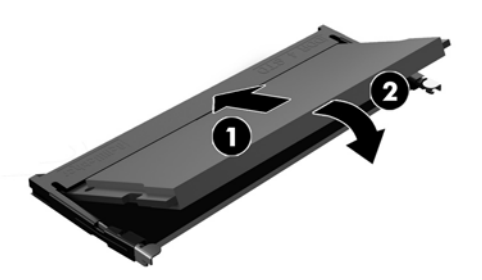

- **PIEZĪME.** Atmiņas moduli var uzstādīt tikai vienā veidā. Moduļa ierobs jānovieto tieši pretī atmiņas ligzdas izcilnim.
- **5.** Uzlieciet atpakaļ piekļuves paneli. Skatiet sadaļu [Piekļuves paneļa uzlikšana atpakaļ](#page-22-0) 17. lpp.

Ieslēdzot vienkāršoto klientu, tas automātiski atpazīst jaunu atmiņu.

# <span id="page-29-0"></span>**2 Problēmu novēršana**

# **Utilītprogramma Computer Setup (F10) BIOS Settings**

### **Utilītprogramma Computer Setup (F10)**

Izmantojiet utilītprogrammu Computer Setup (F10), lai veiktu šādas darbības:

- Mainītu rūpnīcas noklusējuma iestatījumus.
- lestatītu sistēmas datumu un laiku.
- · Iestatītu, skatītu, mainītu vai pārbaudītu sistēmas konfigurāciju, tajā skaitā procesora, grafikas, atmiņas, audio, krātuves, sakaru un ievades ierīču iestatījumus.
- Mainītu sāknējamu ierīču, piemēram, cieto disku vai USB zibatmiņas datu nesēju, sāknēšanas secību.
- Iestatītu Post Messages (POST ziņojumi) uz Enabled (Iespējots) vai Disabled (Atspējots), lai mainītu ieslēgšanas paštesta (POST — Power-On Self-Test) ziņojumu attēlošanas statusu. Post Messages Disabled (POST ziņojumi atspējoti) aizliedz vairumu POST ziņojumu, piemēram, atmiņas skaitīšanas, produkta nosaukuma un citu ziņojumu, kas nav kļūdas teksti, rādīšanu. Ja rodas POST kļūda, tā tiek rādīta neatkarīgi no izvēlētā režīma. Lai POST laikā manuāli ieslēgtu Post Messages Enabled (POST ziņojumi iespējoti), nospiediet jebkuru taustiņu (izņemot funkciju taustiņus no F1 līdz F12).
- levadiet Asset Tag (Resursu tags) vai šim datoram piešķirto uzņēmuma īpašuma identifikācijas numuru.
- lespējojiet ieslēgšanas paroles vaicājumu sistēmas restartēšanas (siltās sāknēšanas) laikā, kā arī ieslēgšanas laikā.
- Izveidojiet iestatījumu paroli, lai kontrolētu piekļuvi utilītai Computer Setup (F10) un šajā sadaļā aprakstītajiem iestatījumiem.
- Noslēdziet iebūvētās ievadizvades funkcionalitāti (ieskaitot USB, audio un iegultās NIC), lai to nevarētu izmantot, kamēr tā netiek atslēgta.

### **Utilītprogrammu Computer Setup (F10) izmantošana**

Utilītprogrammai Computer Setup (Datora iestatīšana) var piekļūt, tikai ieslēdzot datoru vai restartējot sistēmu. Lai piekļūtu izvēlnei Computer Setup Utilities (Datora iestatīšanas utilītprogrammas), rīkojieties šādi:

- **1.** Ieslēdziet vai restartējiet datoru.
- **2.** Nospiediet taustiņu esc vai F10, kamēr ekrāna apakšā kļūst redzams ziņojums "Press the ESC key for Startup Menu" (Nospiediet taustiņu ESC, lai atvērtu startēšanas izvēlni).

Nospiežot taustiņu esc, tiek parādīta izvēlne, kas ļauj jums piekļūt dažādām opcijām, kas ir pieejamas startēšanas laikā.

- **PIEZĪME.** Ja taustiņš esc vai F10 netiek nospiests īstajā brīdī, utilītai var piekļūt, restartējot datoru un vēlreiz nospiežot taustiņu esc vai F10, kad monitora indikators kļūst zaļš.
- **PIEZĪME.** Jūs varat atlasīt valodu lielākajai daļai izvēlņu, iestatījumu un paziņojumu, lietojot opciju Language Selection (valodu atlase), izmantojot taustiņu F8 utilītā Computer Setup.
- **3.** Ja nospiedāt esc, nospiediet F10, lai atvērtu utilītu Computer Setup.
- **4.** Izvēlnē Computer Setup Utilities (Datora iestatīšanas utilītprogrammas) tiek parādīti pieci izvēles virsraksti: File (Fails), Storage (Krātuve), Security (Drošība), Power (Barošana) un Advanced (Papildu).
- **5.** Lai izvēlētos atbilstošo virsrakstu, izmantojiet bulttaustiņus (Pa kreisi un Pa labi). Izmantojiet bulttaustiņus (Uz augšu un Uz leju), lai izvēlētos nepieciešamo opciju, tad nospiediet taustiņu enter. Lai atgrieztos izvēlnē Computer Setup Utilities (Datora iestatīšanas utilītas), nospiediet taustiņu esc.
- **6.** Lai pielietotu un saglabātu izmaiņas, izvēlieties **File** > **Save Changes and Exit** (Fails > Saglabāt izmaiņas un iziet).
	- Ja veicāt izmaiņas, kuras nevēlaties lietot, izvēlieties **Ignore Changes and Exit** (Ignorēt izmaiņas un iziet).
	- Lai atiestatītu rūpnīcas iestatījumus, atlasiet **Apply Defaults and Exit** (Lietot noklusējuma iestatījumus un iziet). Šī opcija atjaunos sistēmas sākotnējos rūpnīcas noklusējuma iestatījumus.

**UZMANĪBU!** NEIZSLĒDZIET datora elektropadevi, kamēr BIOS saglabā utilītas Computer Setup (F10) izmaiņas, jo tādējādi iespējama CMOS datu sabojāšana. Datoru var droši izslēgt tikai pēc iziešanas no ekrāna F10 Setup (Iestatīšana).

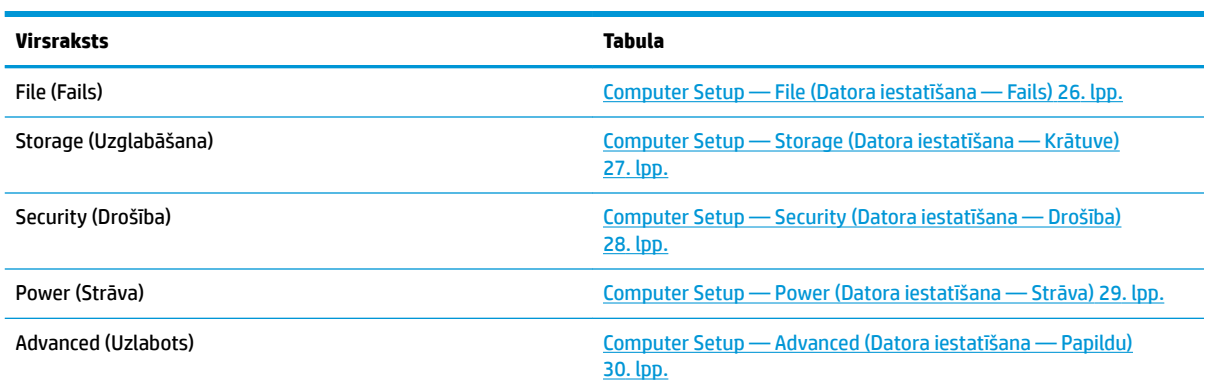

## <span id="page-31-0"></span>**Computer Setup — File (Datora iestatīšana — Fails)**

**PIEZĪME.** Atbalsts programmas Computer Setup (Datora iestatīšana) konkrētām opcijām var mainīties atkarībā no aparatūras konfigurācijas.

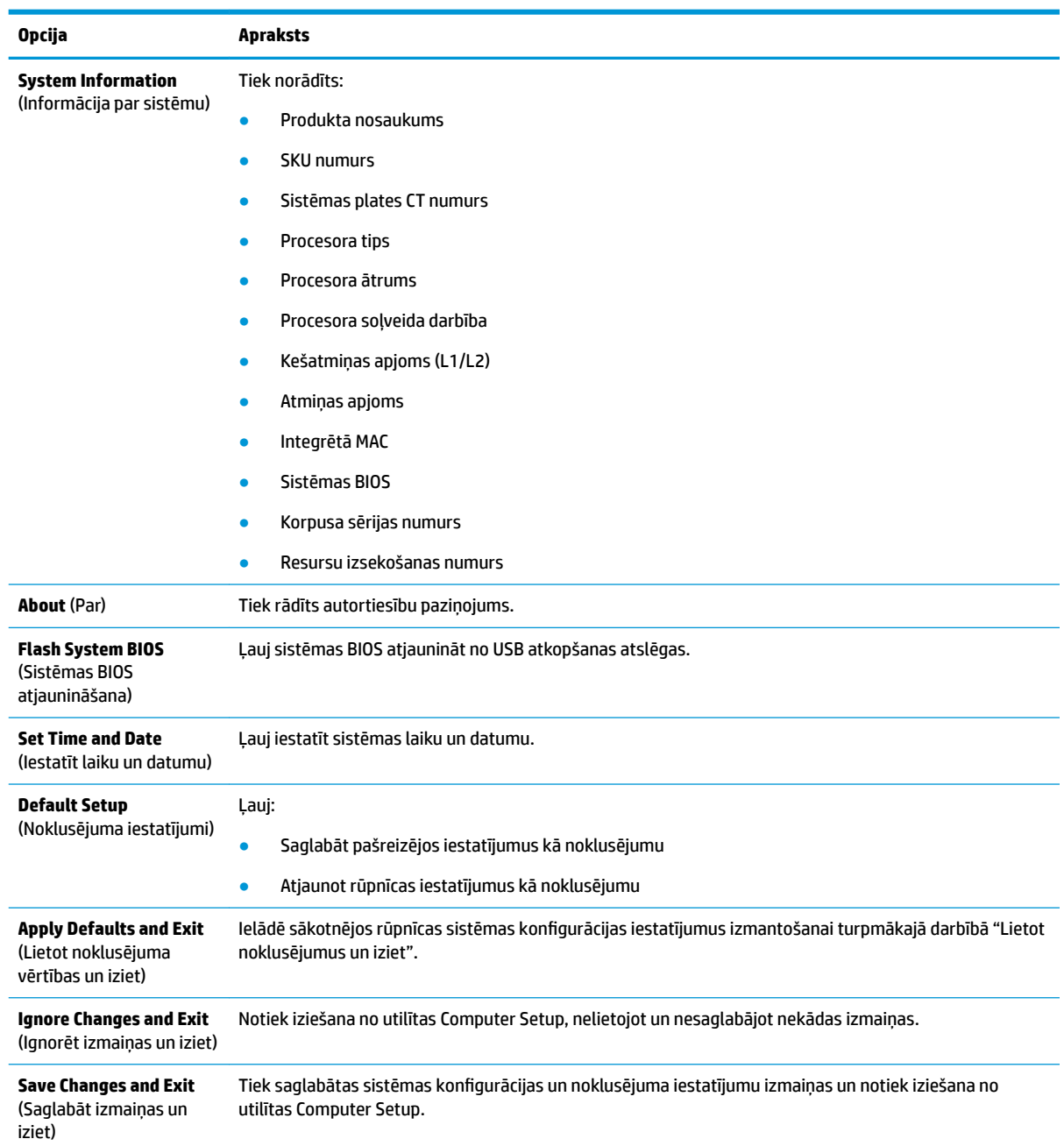

### <span id="page-32-0"></span>**Computer Setup — Storage (Datora iestatīšana — Krātuve)**

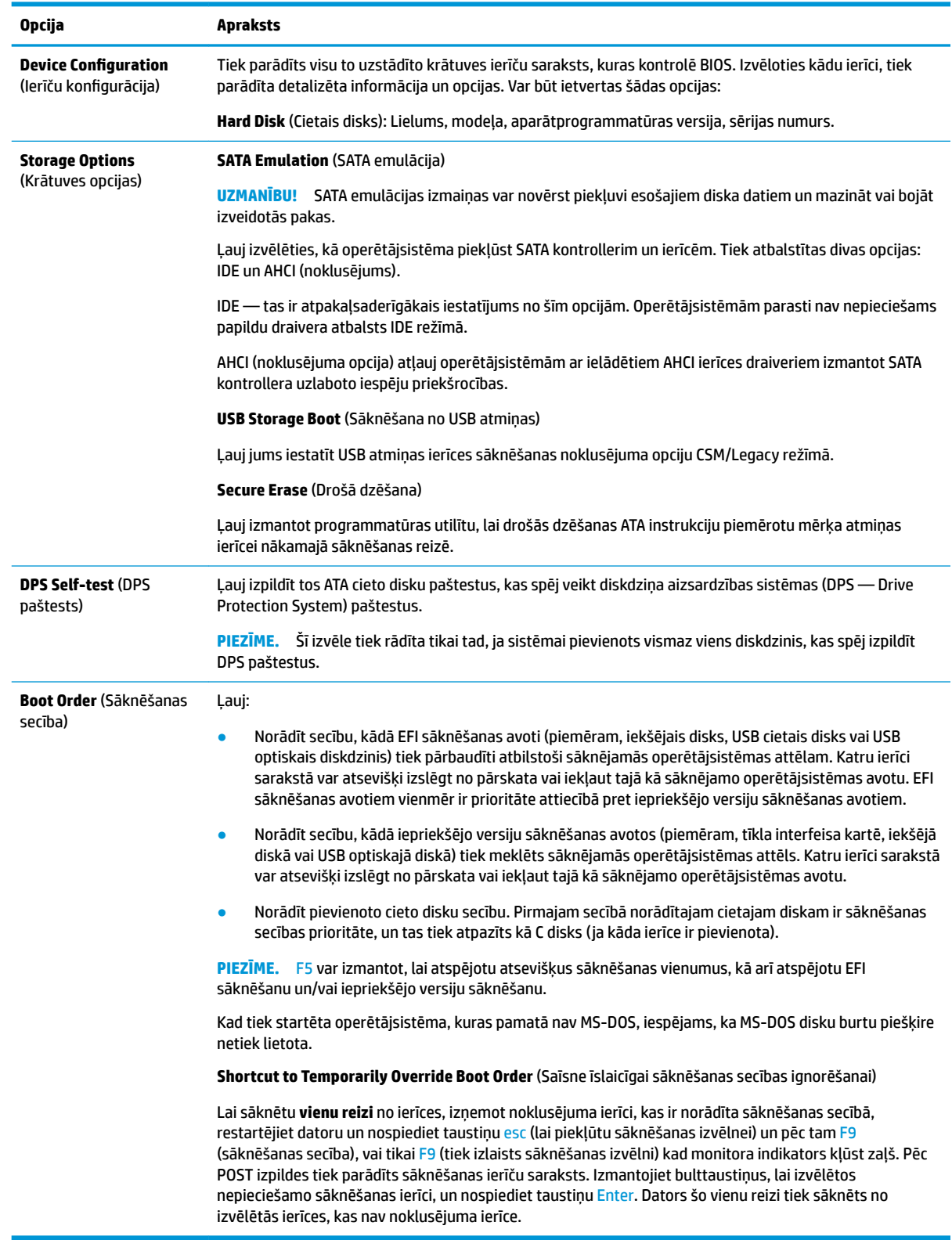

## <span id="page-33-0"></span>**Computer Setup — Security (Datora iestatīšana — Drošība)**

**PIEZĪME.** Atbalsts programmas Computer Setup (Datora iestatīšana) konkrētām opcijām var mainīties atkarībā no aparatūras konfigurācijas.

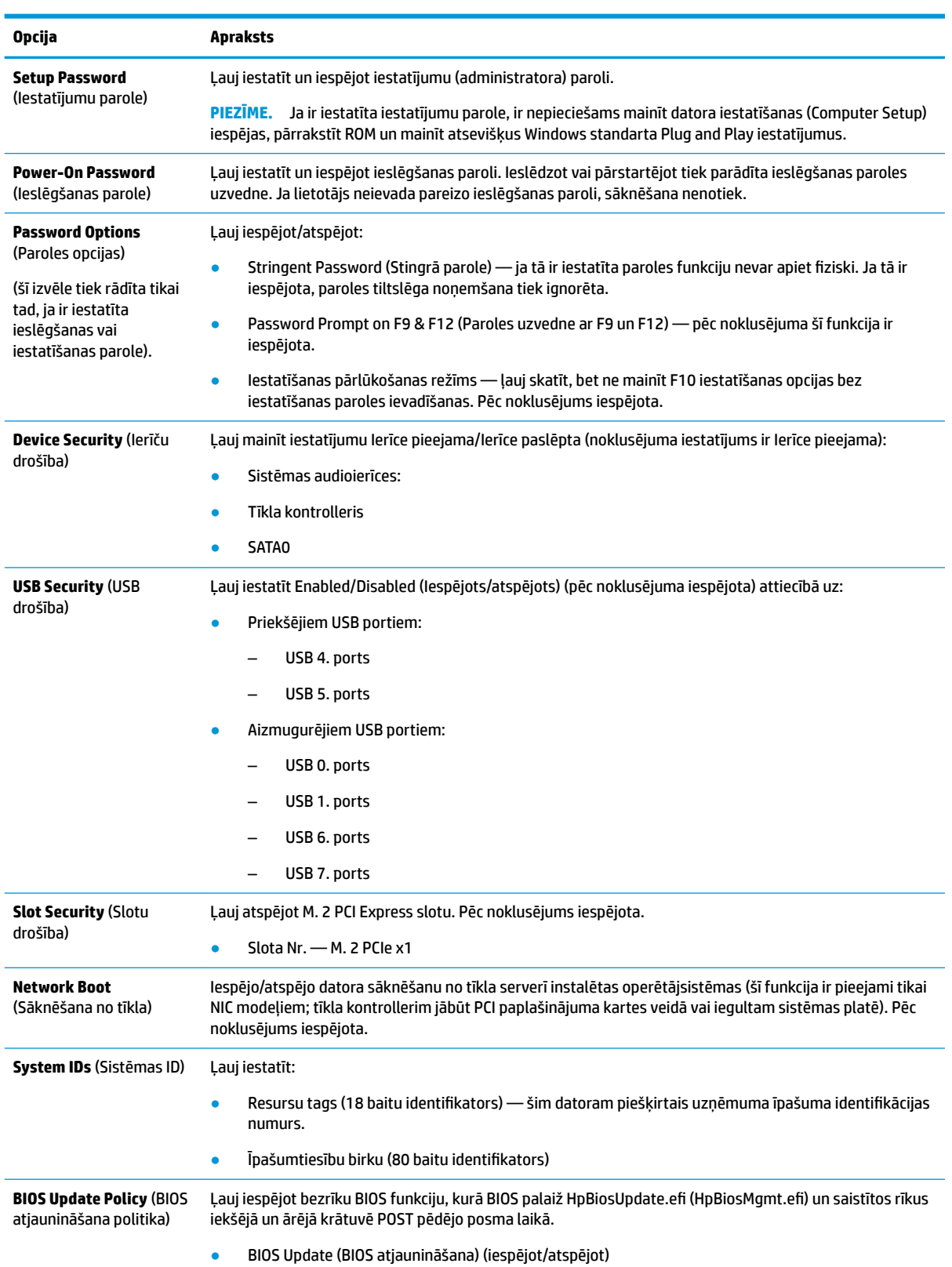

<span id="page-34-0"></span>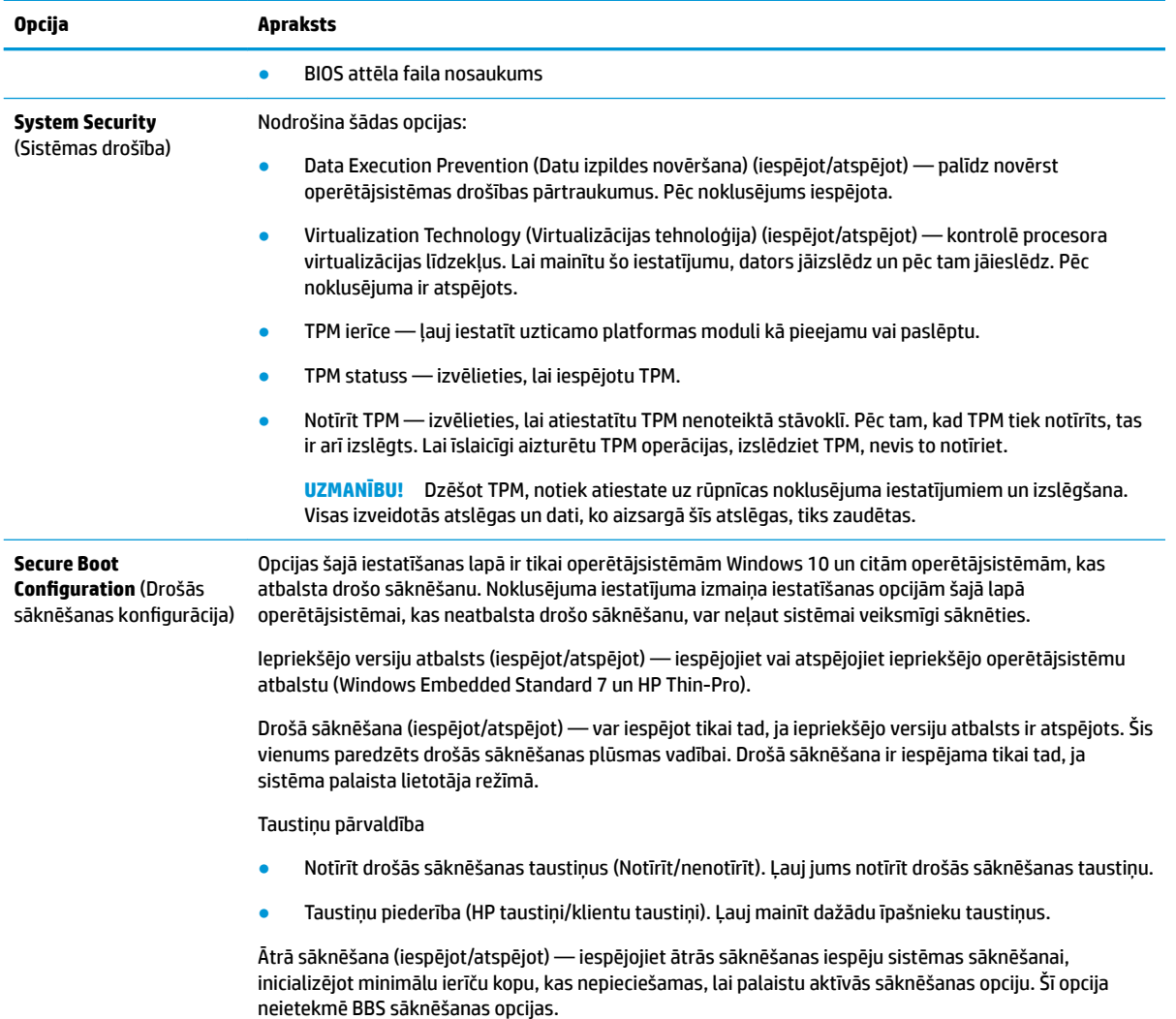

### **Computer Setup — Power (Datora iestatīšana — Strāva)**

**PIEZĪME.** Atbalsts programmas Computer Setup (Datora iestatīšana) konkrētām opcijām var mainīties atkarībā no aparatūras konfigurācijas.

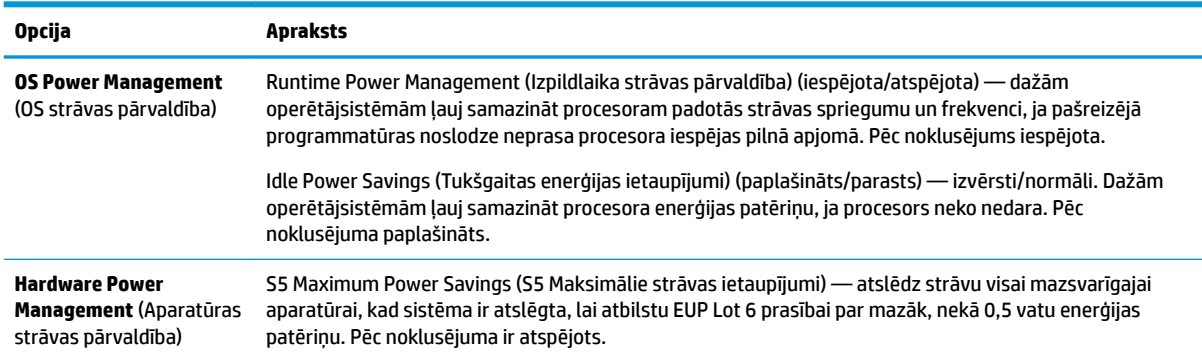

## <span id="page-35-0"></span>**Computer Setup — Advanced (Datora iestatīšana — Papildu)**

**PIEZĪME.** Atbalsts programmas Computer Setup (Datora iestatīšana) konkrētām opcijām var mainīties atkarībā no aparatūras konfigurācijas.

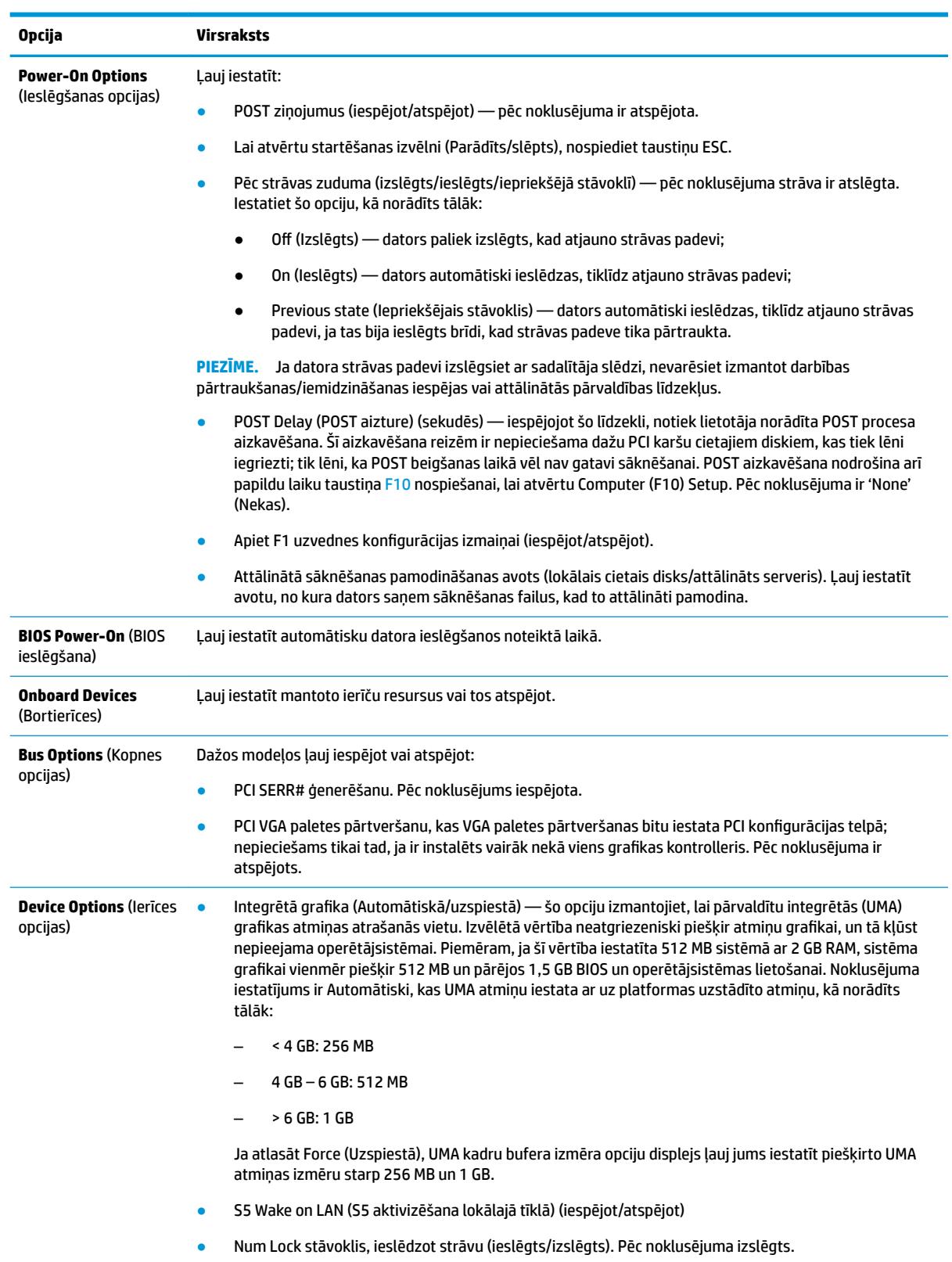

<span id="page-36-0"></span>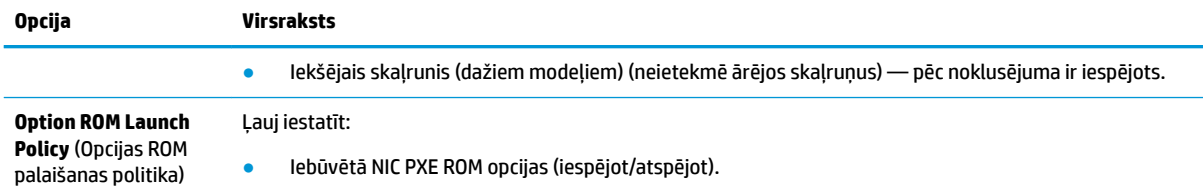

# **BIOS iestatījumu maiņa, izmantojot HP BIOS konfigurācijas utilītu (HPBCU)**

Dažus BIOS iestatījumus var mainīt lokāli operētājsistēmas ietvaros bez nepieciešamības izmantot F10 utilītu. Šajā tabulā ir identificēti elementi, kurus var vadīt ar šo metodi.

Lai iegūtu papildinformāciju par HP BIOS konfigurācijas utilītu, skatiet *HP BIOS Configuration Utility (BCU) lietošanas rokasgrāmatu* vietnē: www.hp.com.

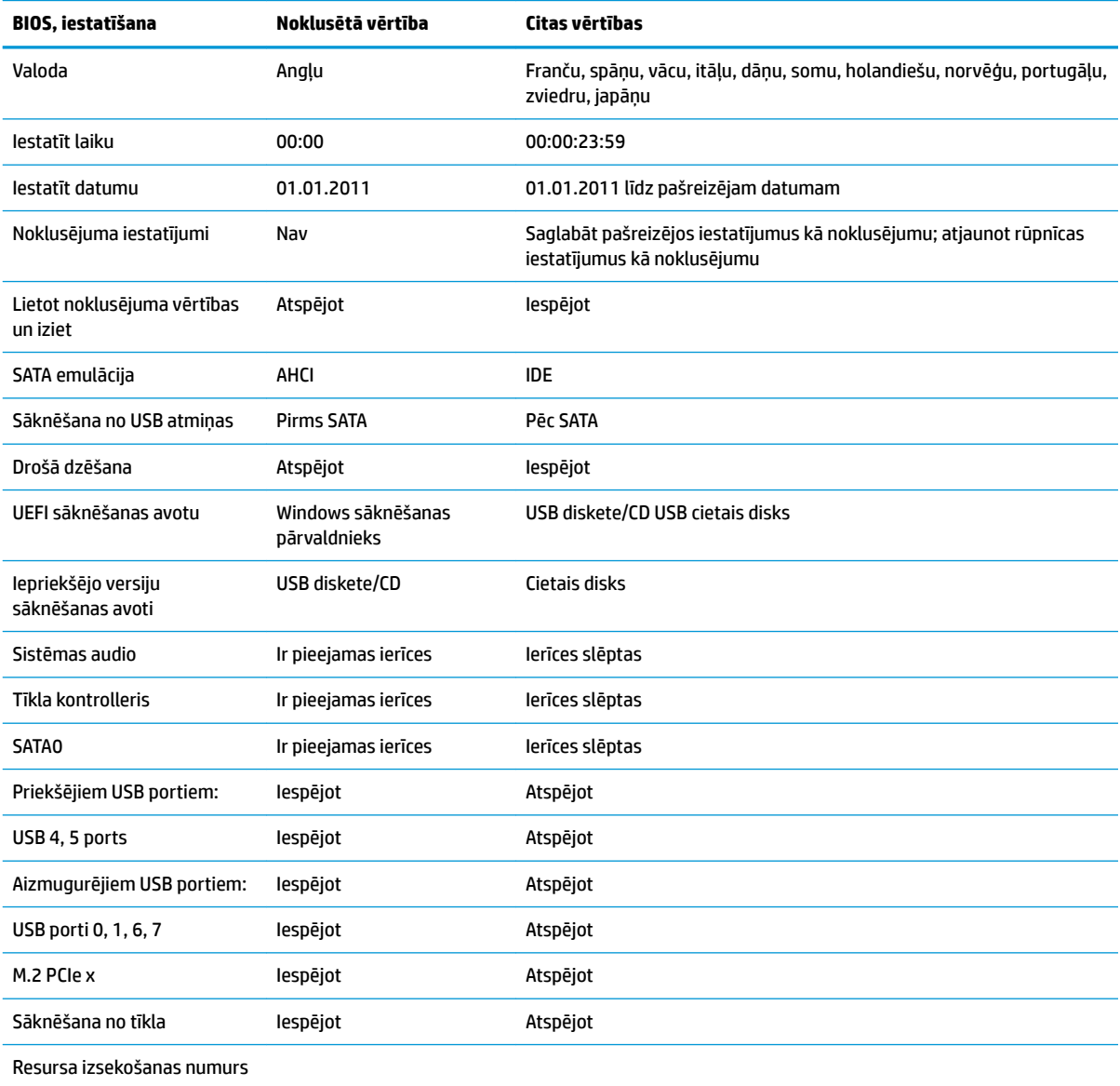

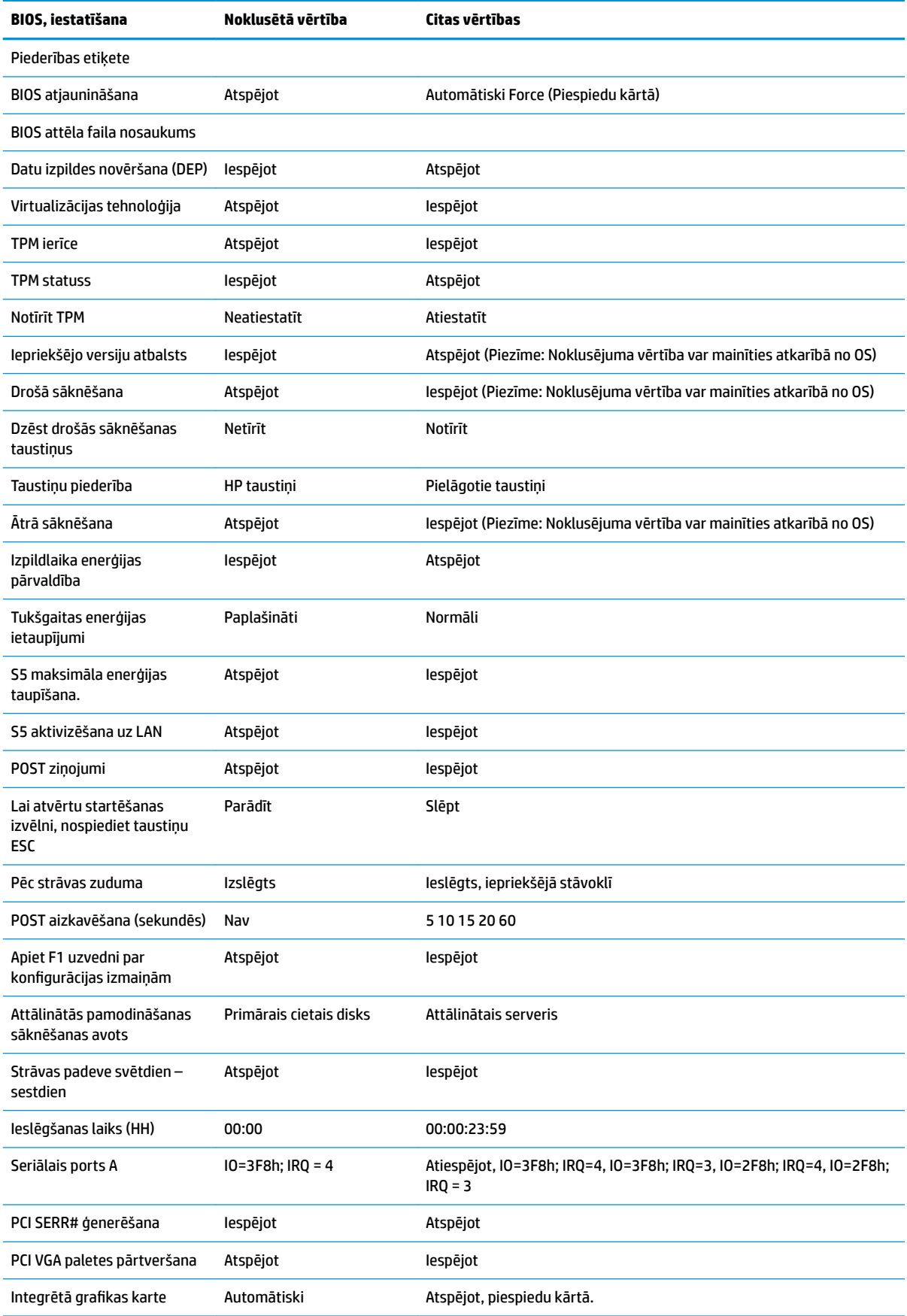

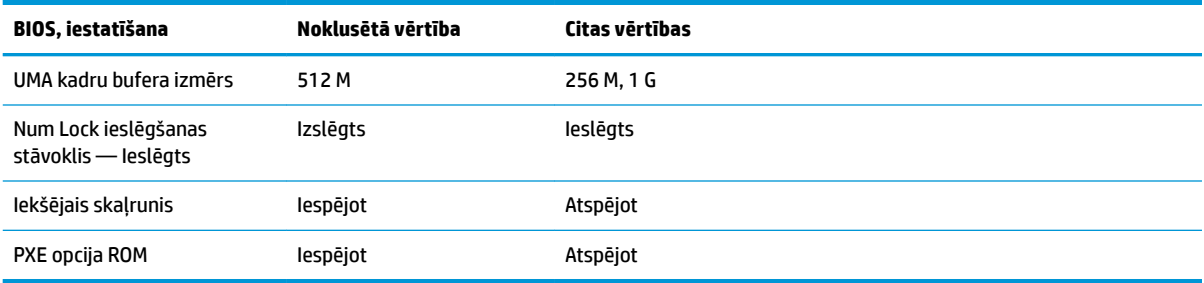

# <span id="page-39-0"></span>**BIOS atjaunināšana vai atjaunošana**

#### **Programma HP Device Manager**

Programmu HP Device Manager var izmantot, lai atjauninātu vienkāršotā klienta BIOS. Klienti var izmantot iepriekš iebūvētos BIOS papildu moduļus, vai var izmantot standarta BIOS jaunināšanas pakotni kopā ar HP Device Manager failu un reģistra veidni. Lai iegūtu papildinformāciju par HP Device Manager failu un reģistra veidnēm, pārskatiet *HP Device Manager lietošanas rokasgrāmatu*, kas atrodama vietnē www.hp.com/go/ hpdm.

#### **Windows BIOS atjaunināšana**

BIOS atro atjauninājumu SoftPaq var izmantot, lai atjaunotu vai jauninātu sistēmas BIOS. Pieejamas vairākas metodes, lai mainītu BIOS aparātprogrammatūru, kas glabājas jūsu datorā.

Izpildāmā BIOS ir utilīta, kas izstrādāta, lai atjauninātu sistēmas BIOS Microsoft Windows vides ietvaros. Lai parādītu pieejamās opcijas šai utilītai, palaidiet izpildāmo failu Microsoft Windows vidē.

Izpildāmo BIOS var palaist ar USB atmiņas ierīci vai bez tās. Ja sistēmā nav instalēta USB atmiņas ierīce, BIOS atjaunināšana notiks Microsoft Windows vidē un tai sekos sistēmas atsāknēšana.

#### **Linux BIOS atjaunināšana**

Visas BIOS atjaunināšana pirms ThinPro 6.x un vēlāk izmanto BIOS atjauninājumus bez rīkiem, kuros BIOS atjauninās pats.

Lai atjauninātu Linux BIOS izmantojiet tālāk sniegtos komentārus:

● hptc-bios-flash *ImageName*

Sagatavo sistēmu BIOS atjaunināšanai nākamās restartēšanas laikā. Šī komanda automātiski iekopē failus tiem paredzētajās pareizajās atrašanās vietās un parāda uzvedni vienkāršotā klienta restartam. Šai komandai nepieciešams, lai atjaunināšanas opcija bez rīkiem BIOS iestatījumos ir iestatīta uz automātisko. hpt-bios-cfg var izmantot, lai iestatītu BIOS bezrīku atjaunināšanas opciju.

● hptc-bios-flash –h

Parāda opciju sarakstu.

### **BitLocker diska šifrēšana / BIOS Measurements**

Ja jums operētājsistēmā ir iespējota funkcija Windows BitLocker diska šifrēšana (BDE), mēs iesakām BIOS atjaunināšanas īslaicīgi aizturēt BDE. Pirms BDE aizturēšanas vajadzētu arī atrast BDE atkopšanas paroli vai atkopšanas PIN. Pēc tam, kad BIOS ir atjaunināta, var atjaunot BDE.

Lai veiktu izmaiņas BDE, atlasiet **Sākt > Vadības panelis > BitLocker diska šifrēšana**, noklikšķiniet uz **Aizturēt aizsardzību** vai **Atsākt aizsardzību** pēc tam noklikšķiniet uz **Jā**.

Parasti BIOS atjaunināšana modificēs sistēmas drošības moduļa platformas konfigurācijas reģistros (PCRs) glabātās mērījumu vērtības. Īslaicīgi jāatspējo tehnoloģijas, kas izmanto šīs PCR vērtības, lai pirms BIOS atjaunināšanas noteiktu platformas stāvokli (BDE ir viens šāds piemērs). Kad BIOS atjaunināts, atkal iespējojiet funkcijas un restartējiet sistēmu, lai varat veikt jaunos mērījumus.

#### **Sāknēšanas bloķēšanas ārkārtas atkopšanas režīms**

Gadījumā, ja neizdevās atjaunināt BIOS (piemēram, ja atjaunināšanas laikā bija strāvas padeves zudums), var tikt bojāta sistēmas BIOS. Sāknēšanas bloķēšanas avārijas atkopšanas režīms nosaka šo stāvokli un cietā diska saknes direktorijā un jebkurā USB datu nesējā automātiski meklē atbilstošu bināra attēla avotu. Iekopējiet bināro (.bin) failu DOS fleša mapē pie vēlamās atmiņas ierīces saknes un tad ieslēdziet sistēmu. Kad atkopšanas process atrod bināro attēlu, tas mēģina sākt atkopšanu. Automātiskā atkopšana ilgst līdz veiksmīgai BIOS atjaunošanai vai atjaunināšanai. Ja sistēmai ir BIOS iestatīšanas parole, var būt nepieciešams izmantot startēšanas izvēlni/utilītas apakšizvēlnei, lai manuāli atjauninātu BIOS pēc paroles ievadīšanas.

Dažreiz ir ierobežots, kādas BIOS versijas atļauts instalēt uz platformas. Ja BIOS, kas bija sistēmā, bija ierobežojumi, tad atkopšanai var tikt izmantotas tikai atļautās BIOS versijas.

# <span id="page-40-0"></span>**Diagnostika un problēmu novēršana**

### **LED indikatori**

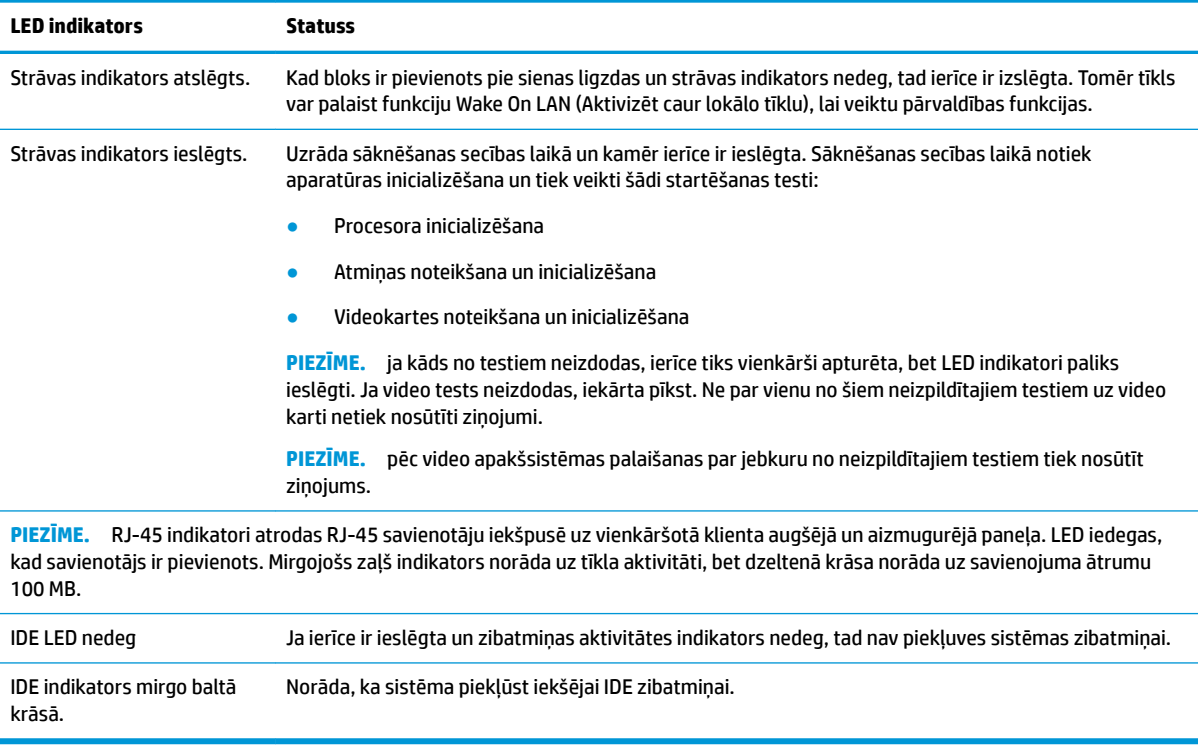

## **Aktivizēšana no LAN**

Aktivizēšana no lokālā tīkla (WOL) ļauj datoram ieslēgties vai atkal iespējoties no miega vai hibernācijas stāvokļa ar tīkla ziņojuma palīdzību. WOL var iespējot vai atspējot utilītā Computer Setup, izmantojot **S5 aktivizēšana no LAN** iestatījumu.

Lai iespējotu/atspējotu WOL:

- **1.** Ieslēdziet vai restartējiet datoru.
- **2.** Nospiediet taustiņu esc vai F10, kamēr ekrāna apakšā kļūst redzams ziņojums "Press the ESC key for Startup Menu" (Nospiediet taustiņu ESC, lai atvērtu startēšanas izvēlni).
- **PIEZĪME.** Ja taustiņš esc vai F10 netiek nospiests īstajā brīdī, utilītai var piekļūt, restartējot datoru un vēlreiz nospiežot taustiņu esc vai F10, kad monitora indikators kļūst zaļš.
- **3.** Ja nospiedāt esc, nospiediet F10, lai atvērtu utilītu Computer Setup.
- **4.** Pārvietojieties uz **Papildu > Ierīces opcijas**.
- **5.** Iestatiet **S5 aktivizēšana uz LAN** uz iespējota vai atspējota.
- **6.** Nospiediet F10, lai apstiprinātu visas izmaiņas.
- **7.** Atlasiet **Fails** > **Saglabāt izmaiņas un iziet**.

<span id="page-41-0"></span>**SVARĪGI! S5 maksimālais enerģijas ietaupījums** iestatījums var ietekmēt aktivizēšanu no LAN. Ja šis iestatījums iespējots, aktivizēšana no LAN ir atspējota. Šis iestatījums ir atrodams utilītā Computer Setup, pie **Strāva > Hardware Management**.

# **Ieslēgšanas secība**

Ieslēdzot strāvu, zibatmiņas sāknēšanas bloka kods inicializē aparatūru zināmā stāvoklī un tad veic pamata ieslēgšanas diagnostikas pārbaudes, lai noteiktu aparatūras integritāti. Inicializējo tiek veiktas šādas funkcijas:

- **1.** Tiek inicializēts centrālais procesors un atmiņas kontrolleris.
- **2.** Tiek inicializētas un konfigurētas visas PCI ierīces.
- **3.** Tiek inicializēta video programmatūra.
- **4.** Tiek inicializēta video karte līdz zināmam stāvoklim.
- **5.** Tiek inicializētas USB ierīces līdz zināmam stāvoklim.
- **6.** Tiek veikta ieslēgšanas diagnostika. Papildinformāciju meklējiet sadaļā "Power-On Diagnostic Tests".
- **7.** Ierīce sāknē operētājsistēmu.

# **Iestatīšanas un ieslēgšanas paroļu atiestatīšana**

Iestatīšanas un ieslēgšanas paroles var atiestatīt, kā norādīts tālāk:

- **1.** Izslēdziet datoru un atvienojiet strāvas vadu no kontaktligzdas.
- **2.** Noņemiet sānu piekļuves paneli un metāla sānu vāku.
- **3.** No sistēmas plates galvenes noņemiet paroles tiltslēgu, kas marķēts kā PSWD/E49.
- **4.** Uzlieciet atpakaļ metāla sānu vāku un sānu piekļuves paneli.
- **5.** Pievienojiet datoru maiņstrāvas avotam, un tad ieslēdziet datoru.
- **6.** Izslēdziet datoru un atvienojiet strāvas vadu no kontaktligzdas.
- **7.** Noņemiet sānu piekļuves paneli un metāla sānu vāku.
- **8.** Novietojiet atpakaļ paroles tiltslēgu.
- **9.** Uzlieciet atpakaļ metāla sānu vāku un sānu piekļuves paneli.

# **Ieslēgšanas diagnostikas testi**

Ieslēgšanas diagnostika veic pamata integritātes testus aparatūrai, lai noteiktu tās funkcionalitāti un konfigurāciju. Ja diagnostikas tests neizdodas aparatūras inicializēšanas laikā, ierīce vienkārši apstājas. Nav uz video nosūtītu ziņojumu.

**PIEZĪME.** Varat mēģināt restartēt ierīci un otro reizi palaist diagnostikas testus, lai apstiprinātu pirmo izslēgšanos.

Šajā tabulā ir norādīti ierīcei veiktie testi.

#### <span id="page-42-0"></span>**2-1. tabula. Ieslēgšanas diagnostikas pārbaude**

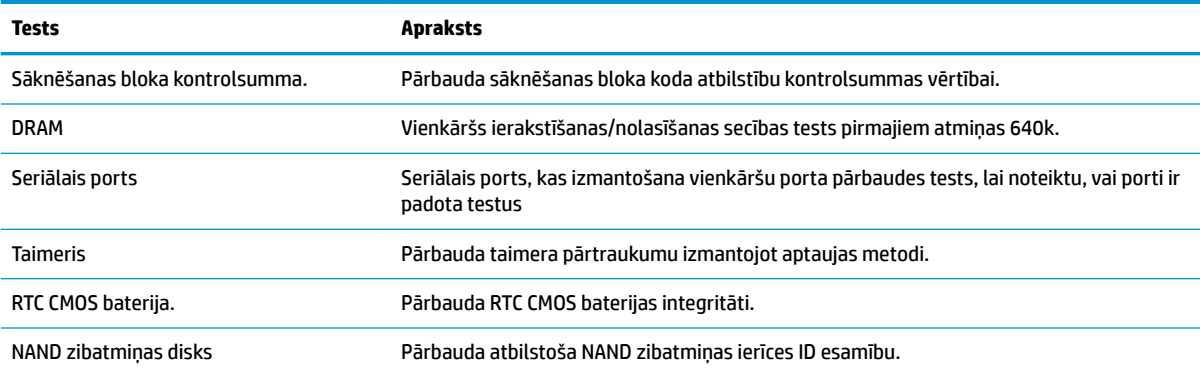

## **POST diagnostikas priekšējā paneļa indikatoru un skaņas signālu interpretēšana**

Šajā sadaļā aprakstīti priekšējā paneļa indikatoru kodi, kā arī skaņas signāli, kas var atskanēt pirms POST vai tās laikā un ar kuriem, iespējams, nav saistīts neviens kļūdas kods vai teksta ziņojums.

**BRĪDINĀJUMS!** Kamēr dators ir pievienots maiņstrāvas avotam, sistēmas platē vienmēr ir spriegums. Lai mazinātu elektrošoka rezultātā un/vai saskaroties ar karstu virsmu gūto ievainojumu risku, noteikti atslēdziet strāvas kabeli no kontaktligzdas un, pirms pieskaraties iekšējiem sistēmas komponentiem, ļaujiet tiem atdzist.

**PIEZĪME.** Ieteicamās darbības tabulā ir norādītas secībā, kādā tās ir jāveic.

Ar diagnostikas indikatoriem un skaņas signāliem nav aprīkoti visi modeļi.

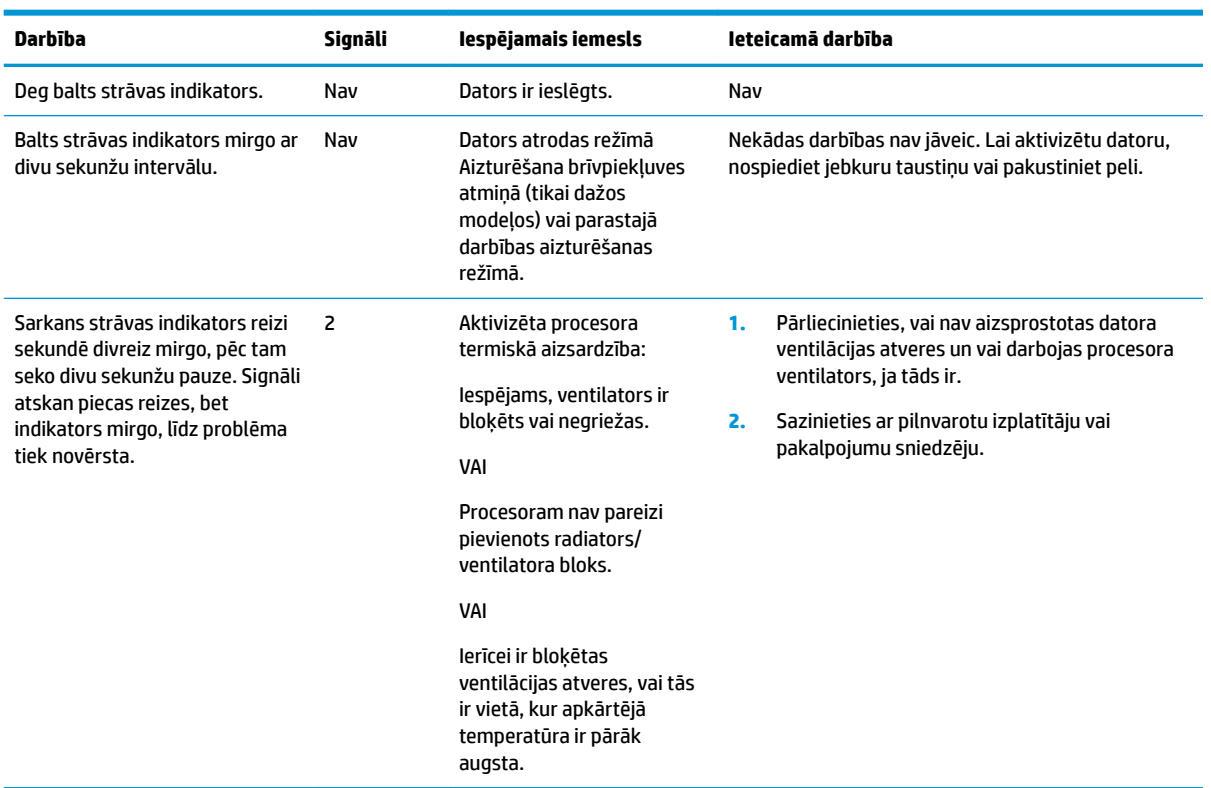

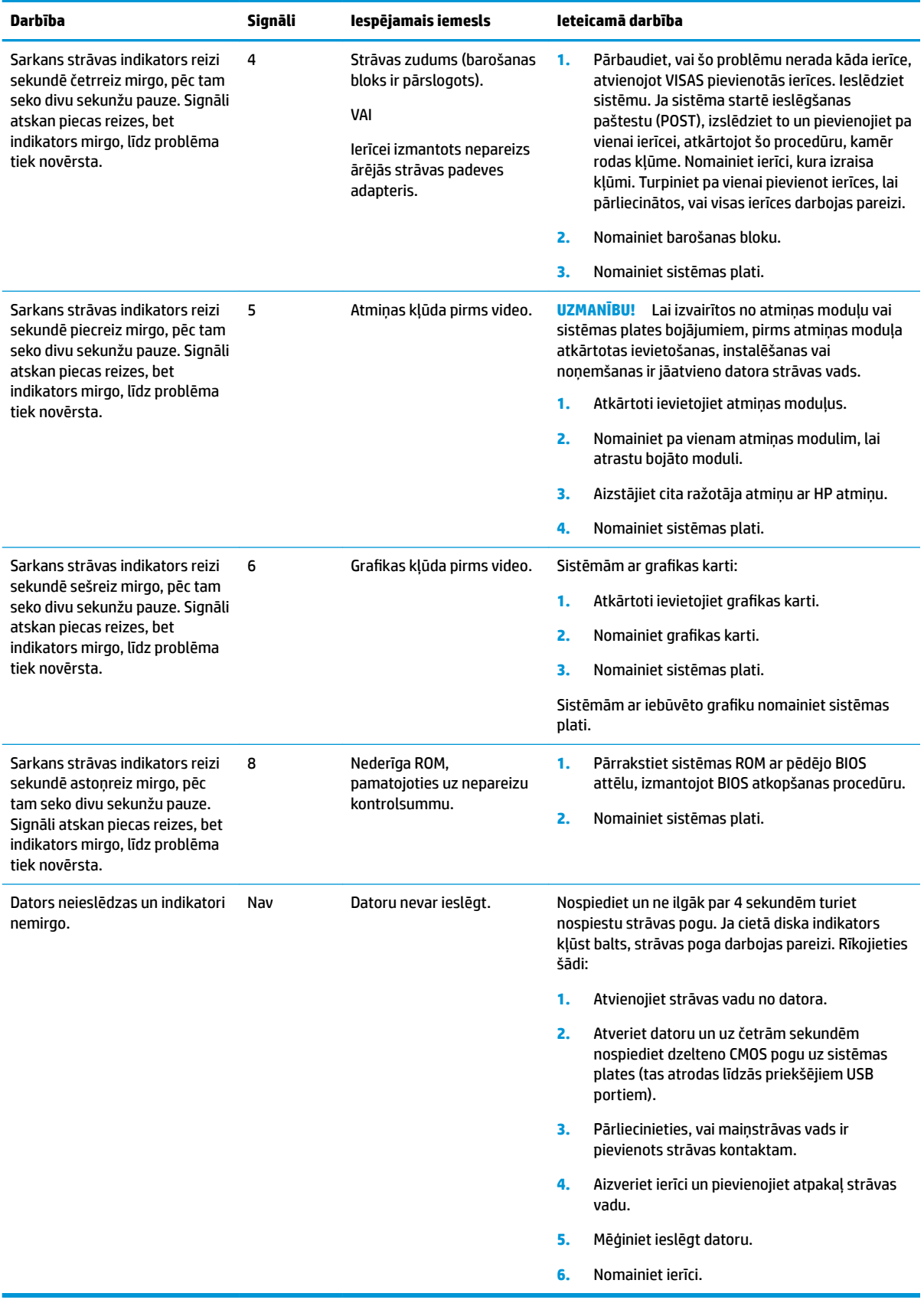

# <span id="page-44-0"></span>**Problēmu novēršana**

## **Pamata problēmu novēršana**

Ja vienkāršotajam klientam ir darba problēmas vai tas neieslēdzas, pārskatiet šādas lietas.

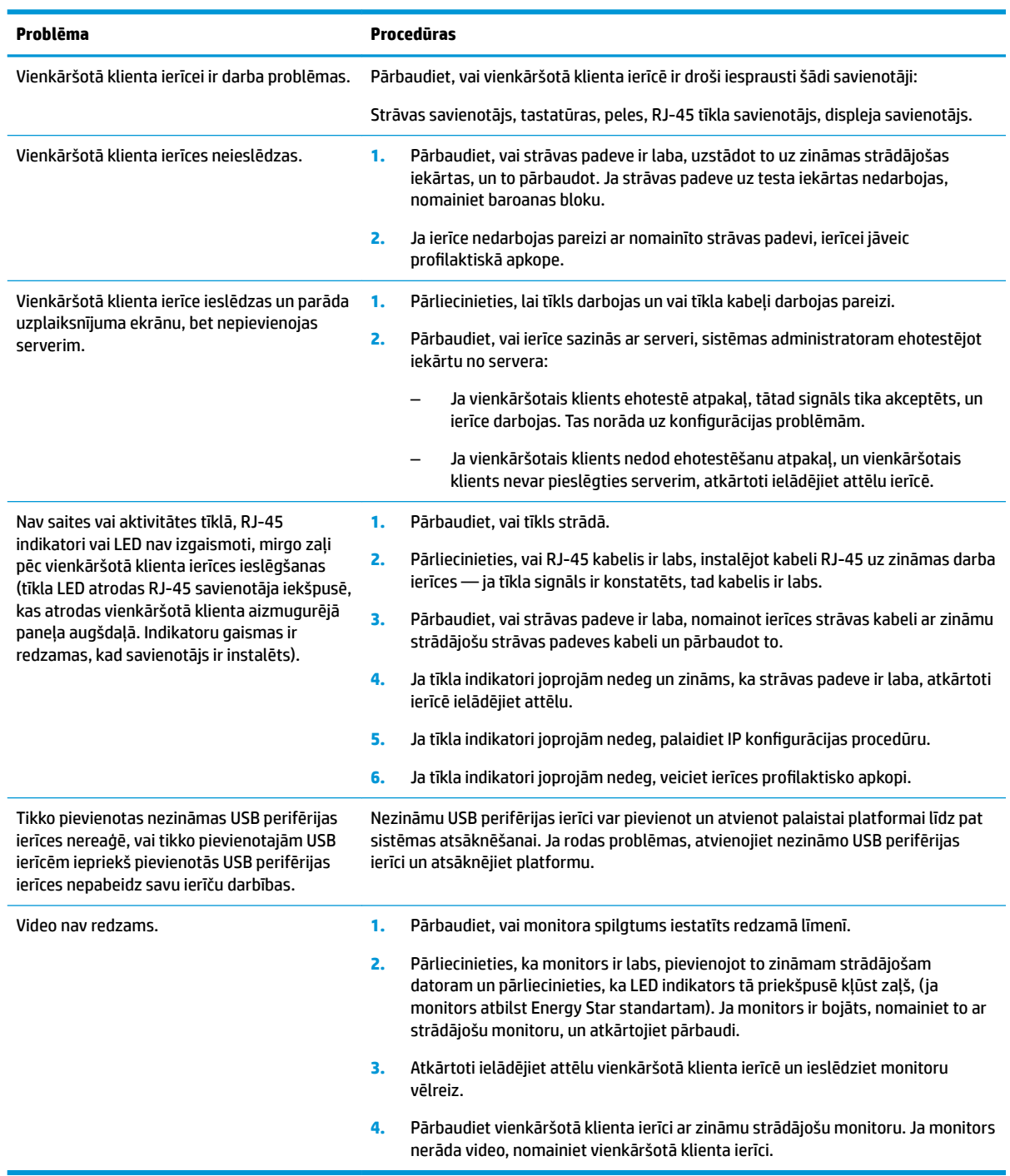

### <span id="page-45-0"></span>**Iekārtas, kurai nav diska (zibatmiņas) problēmu novēršana**

Šī sadaļa ir tikai tām ierīcēm, kurām nav ATA zibatmiņas iespējas. Tā kā šim modelim nav ATA zibatmiņas, sāknēšanas prioritātes secība ir:

- USB ierīce
- **PXE**
- **1.** Kad ierīce tiek sāknēta, monitorā vajadzētu parādītu šādai informācijai:

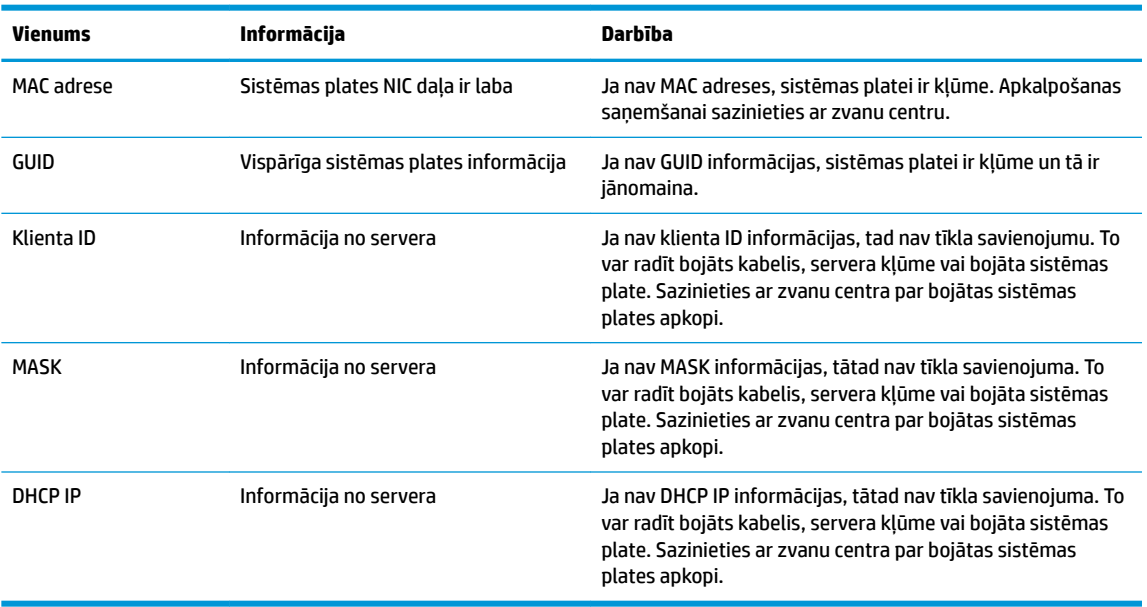

Ja strādājat Microsoft RIS PXE vidē, pārejiet pie 2. darbības.

Ja strādājat Linux vidē, pārejiet uz 3. darbību.

**2.** Ja strādājat Microsoft RIS PXE vidē, nospiediet F12 taustiņu, lai aktivizētu tīkla pakalpojumu sāknēšanu, tiklīdz DHCP IP informācija ir redzama ekrānā.

Ja ierīci neizdodas sāknēt tīklā, serveris nav konfigurēts uz PXE.

Ja jūs izlaidāt F12 norādi, sistēma mēģinās veikt sāknēšanu no ATA zibatmiņas, kas nav pievienota. Ziņojuma ekrānā nolasīs: **KĻŪDA: Nav sistēmas disks vai diska kļūda. Nomainiet un nospiediet jebkuru taustiņu, kad gatavs.**

Sāknēšanas cikls tiks restartēts, nospiežot jebkuru taustiņu.

**3.** Ja strādājat Linux vidē, kļūdas paziņojums tiks parādīts ekrānā tad, ja nav klienta IP adrese. **KĻŪDA: Nav sistēmas disks vai diska kļūda. Nomainiet un nospiediet jebkuru taustiņu, kad gatavs.**

# <span id="page-46-0"></span>**PXE servera konfigurēšana**

**<sup>2</sup> PIEZĪME.** Visu PXE programmatūru atbalsta pilnvaroti pakalpojumu sniedzēji atbilstoši garantijai vai apkalpošanas līgumiem. Klientus, kuri zvana HP klientu apkalpošanas centram par PXE problēmām un jautājumiem palīdzības saņemšanai vajadzētu pāradresēt PXE pakalpojumu sniedzējiem.

Papildus skatiet sekojošo:

– Par Windows Server 2008 R2: [http://technet.microsoft.com/en-us/library/7d837d88-6d8e-420c-b68f](http://technet.microsoft.com/en-us/library/7d837d88-6d8e-420c-b68f-a5b4baeb5248.aspx)[a5b4baeb5248.aspx](http://technet.microsoft.com/en-us/library/7d837d88-6d8e-420c-b68f-a5b4baeb5248.aspx)

– Par Windows Server 2012:<http://technet.microsoft.com/en-us/library/jj648426.aspx>

Jādarbojas pakalpojumiem, kas atrodami zemāk redzamajā sarakstā, un tie var strādāt uz citiem serveriem:

- **1.** Domēna nosaukumu pakalpojums (DNS)
- **2.** Attālinātās instalēšanas pakalpojumi (RIS)

**<sup>2</sup> PIEZĪME.** Aktīvās direktorijas DHCP nav nepieciešams, taču ir ieteicams.

# **HP ThinUpdate izmantošana attēla atjaunošanai**

HP ThinUpdate ļauj jums lejupielādēt attēlus un pievienojumprogrammas no HP, uzņemt HP vienkāršotā klienta attēlu, un izveidot sāknējamus USB zibatmiņas diskus attēlu izvietošanai.

HP ThinUpdate ir sākotnēji instalēta dažiem HP vienkāršotajiem klientiem, un tas ir arī pieejams, kā papildu modulis vietnē <http://www.hp.com/support>(meklēt vienkāršotā klienta modeli un skatiet šī modeļa atbalsta lapas sadaļu **Draiveri un programmatūra**).

- Attēlu lejupielādes līdzeklis ļauj lejupielādēt attēlu no HP uz vietējo krātuvi vai USB zibatmiņas disku. USB zibatmiņas diska opcija izveido sāknējamu USB zibatmiņas disku, ko var izmantot attēla izvietošanai citā vienkāršotajā klientā.
- Uzņemt attēlu līdzeklis ļauj uzņemt attēlu no HP vienkāršotā klienta un saglabāt to USB zibatmiņas diskā, ko var izmantot, lai izvietotu attēlu uz citiem vienkāršotajiem klientiem.
- Pievienojumprogrammu lejupielādes līdzeklis ļauj lejupielādēt pievienojumprogrammas no HP vai nu uz vietējo krātuvi, vai uz USB zibatmiņas disku.
- USB Drive Management (USB diska pārvaldības līdzekļi) ļauj veikt šādas darbības:
	- Izveidot sāknējamu USB zibatmiņas disku no attēla faila lokālajā krātuvē.
	- Kopēt .ibr attēla failu no USB zibatmiņas diska uz vietējo krātuvi.
	- Atjaunot izkārtojumu USB zibatmiņas diskā.

Lai izvietotu HP vienkāršotā klienta attēlu, kas izveidoti ar HP ThinUpdate uz citiem to pašu modeļu HP vienkāršotajiem klientiem ar vienādām operētājsistēmām, var izmantot sāknējamu USB zibatmiņas disku,.

#### **Sistēmas prasības**

Lai izveidotu atkopšanas ierīci zibatmiņas programmatūras attēla atkārtošanai vai atjaunošanai, būs nepieciešams:

- Viens vai vairāki HP vienkāršotie klienti.
- USB zibatmiņas ierīce ar šādu ietilpību vai lielāka:
- ThinPro: 8 GB
- Windows 10 IoT (ja izmantojat USB formātu): 32 GB
- <span id="page-47-0"></span>**PIEZĪME.** Bez tam varat izmantot rīku Windows datorā.

**Šī atjaunošanas metode nedarbojas ar visām USB zibatmiņas ierīcēm.** USB zibatmiņas ierīces, kas nav redzamas kā noņemamie diskdziņi operētājsistēmā Windows, neatbalsta šo atjaunošanas metodi. USB zibatmiņas ierīces ar vairākiem nodalījumiem parasti neatbalsta šo atjaunošanas metodi. Tirgū pieejamo USB zibatmiņas ierīču diapazons nepārtraukti mainās. Ne visas USB zibatmiņas ierīces ir pārbaudītas ar HP vienkāršotā klienta attēlveidošanas rīku.

## **Ierīču pārvaldība**

T530 ietver licenci HP Ierīču pārvaldībai un tam ir iepriekš instalēts Ierīču pārvaldības aģents. HP Device Manager ir optimizēts rīks vienkāršotā klienta pārvaldībai, kas izmantots, lai pārvaldītu pilnu HP vienkāršoto klientu kalpošanas laiku, ietverot atklāšanu, resursu pārvaldību, izvietošanu un konfigurāciju. Lai iegūtu papildinformāciju par HP Device Manager, lūdzu, apmeklējiet www.hp.com/go/hpdm.

Ja vēlaties pārvaldīt t530 ar citiem pārvaldības rīkiem, piemēram, Microsoft SCCM vai LANDesk, dodieties uz vietni www.hp.com/go/clientmanagement pēc papildinformācijas.

# **HP PC Hardware Diagnostics (UEFI) izmantošana**

HP PC Hardware Diagnostics ir vienotais paplašināmais aparatūras interfeiss (8nified Extensible Firmware Interface — UEFI), kas ļauj palaist diagnostikas testu, lai noteiktu, vai datora aparatūra darbojas pareizi. Šis rīks darbojas ārpus operētājsistēmas, lai atdalītu aparatūras kļūmes no problēmām, ko radījusi operētājsistēma vai citi programmatūras komponenti.

Kad HP PC Hardware Diagnostics (UEFI) nosaka kļūmi, kuras novēršanai ir jāveic aparatūras nomaiņa, tiek ģenerēts kļūmes 24 ciparu ID kods. Pēc tam šo ID kodu var nosaukt atbalsta dienestam, lai palīdzētu rast risinājumu konkrētajai problēmai.

**<sup>2</sup> PIEZĪME.** Lai hibrīddatorā startētu diagnostikas rīku, jūsu datoram ir jādarbojas piezīmjdatora režīmā un jums ir jāizmanto piezīmjdatoram pievienotā tastatūra.

Lai palaistu HP PC Hardware Diagnostics (UEFI), veiciet tālāk norādītās darbības.

- **1.** Ieslēdziet vai restartējiet datoru un ātri nospiediet taustiņu esc.
- **2.** Nospiediet taustiņu f2.

Sistēma BIOS diagnostikas rīkiem meklē trīs vietas šādā secībā:

- **a.** Pievienotais USB disks
- **PIEZĪME.** Lai lejupielādētu rīku HP PC Hardware Diagnostics (UEFI) USB diskā, skatiet sadaļu <mark>Rīka</mark> [HP PC Hardware Diagnostics \(UEFI\) lejupielāde USB ierīcē](#page-48-0) 43. lpp.
- **b.** Cietais disks
- **c.** BIOS
- **3.** Atveroties diagnostikas rīkam, atlasiet vēlamo diagnostikas testa veidu un pēc tam izpildiet ekrānā redzamās instrukcijas.

**PIEZĪME.** Ja ir nepieciešams apturēt diagnostikas testu, nospiediet taustiņu esc.

### <span id="page-48-0"></span>**Rīka HP PC Hardware Diagnostics (UEFI) lejupielāde USB ierīcē**

**PIEZĪME.** Rīka HP PC Hardware Diagnostics (UEFI) lejupielādes instrukcijas ir pieejamas tikai angļu valodā, kā arī ir jāizmanto Windows dators, lai lejupielādētu un izveidotu HP UEFI atbalsta vidi, jo tiek piedāvāti tikai .exe faili.

Ir divas iespējas, kā lejupielādēt HP PC Hardware Diagnostics USB ierīcē.

#### **Lejupielādējiet jaunāko UEFI versiju.**

- **1.** Dodieties uz vietni <http://www.hp.com/go/techcenter/pcdiags>. Tiek parādīta HP PC Diagnostics (HP datoru diagnostikas) mājas lapa.
- **2.** Atlasiet saiti **Download** (Lejupielādēt), kas atrodas sadaļā HP PC Hardware Diagnostics, un pēc tam atlasiet **Run** (Palaist).

#### **Lejupielādējiet jebkuru konkrētā produkta UEFI versiju.**

- **1.** Dodieties uz vietni [http://www.hp.com/support.](http://www.hp.com/support)
- **2.** Atlasiet **Get software and drivers** (Iegūt programmatūru un draiverus).
- **3.** Ievadiet produkta nosaukumu vai numuru.
- **4.** Atlasiet sava datora modeli un pēc tam atlasiet savu operētājsistēmu.
- **5.** Sadaļā **Diagnostika** izpildiet ekrānā redzamās instrukcijas, lai atlasītu un lejupielādētu vajadzīgo UEFI versiju.

# **Strāvas kabeļa uzstādīšanas prasības**

Strāvas padevei dažos datoros ir ārējie strāvas slēdži. Sprieguma izvēles slēdzis ir līdzeklis datora barošanai ar jebkuru maiņstrāvas līnijas spriegumu starp 100-120 vai 220-240 voltiem. Barošanas bloki datoriem, kuriem nav ārējo strāvas slēdžu, ir aprīkoti ar iekšējiem slēdžiem, kas reaģē uz ienākošo spriegumu un automātiski pārslēdzas uz pareizo sprieguma vērtību.

Datora komplektācijā ietilpstošais strāvas vada komplekts atbilst tās valsts prasībām, kurā iekārta nopirkta.

Strāvas vada komplektam lietošanai citās valstīs jāatbilst tās valsts prasībām, kurā datoru izmantojat.

### **Vispārējās prasības**

Prasības, kas atrodams zemāk redzamajā sarakstā, ir piemērojamo visās valstīs:

- **1.** Strāvas vadam jābūt apstiprinātam attiecīgi akreditētā aģentūrā, kas atbildīga par novērtēšanu valstī, kurā tiks instalēts strāvas vada komplekts.
- **2.** Strāvas vada komplektam, ir jābūt ar 10 A (7 A tikai Japānā) minimālo strāvas izturību un 125 vai 250 voltu nominālā maiņsprieguma parametriem, kā pieprasa, katras valsti enerģētikas sistēma.
- **3.** Vada diametram jābūt vismaz 0,75 mm<sub>2</sub> vai 18 AWG un vada garumam jābūt no 1,8 m (6 pēdas) līdz 3,6 m (12 pēdas).

Strāvas vads jānovieto tā, lai tam nevarētu uzkāpt un to nevarētu saspiest virs tā vai pie tā novietoti priekšmeti. Īpaša uzmanība jāpievērš spraudnim, strāvas kontaktligzdai un vietai, kur vads iziet no produkta.

**BRĪDINĀJUMS!** Nedarbiniet šo izstrādājumu ar bojātu strāvas vada komplektu. Ja strāvas vada komplekts ir kaut kā bojāts, nekavējoties nomainiet to.

### <span id="page-49-0"></span>**Japānas prasības attiecībā uz strāvas vadiem**

Izmantojot šo produktu Japānā, izmantojiet tikai izstrādājuma komplektācijā ietilpstošo strāvas vadu.

**A** UZMANĪBU! Nelietojiet kopā ar šo produktu saņemto strāvas vadu nevienam citam produktam.

### **Valsts specifiskās prasības**

Papildu prasības, kas atkarīgas no konkrētas valsts, dotas iekavās un aprakstītas turpmāk.

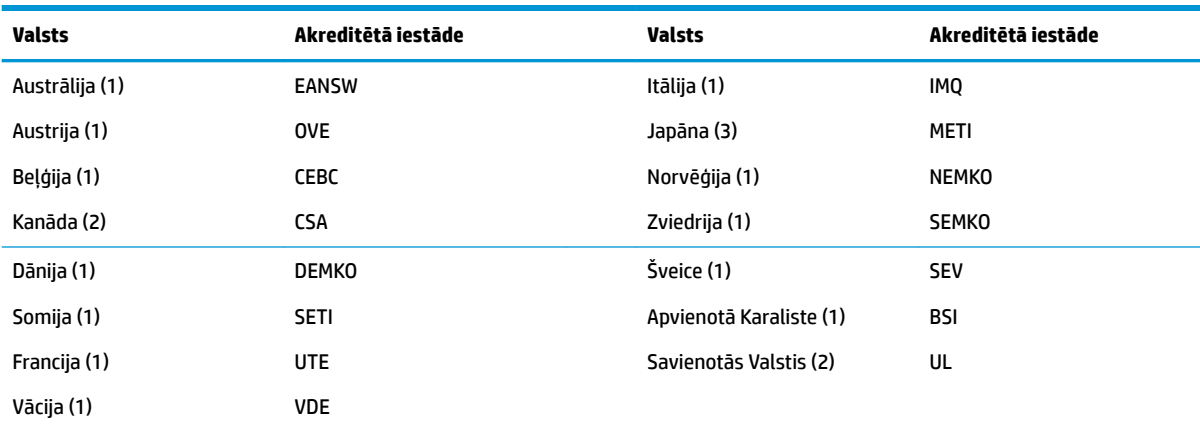

1. Elastīgajam vadam ir jābūt HO5VV-F tipa, 3 vadu, 0,75 mm<sub>2</sub> laukuma vadam. Strāvas vada komplektā esošajiem piederumiem (ierīces savienotājam un sienas kontaktdakšai) ir jābūt ar sertifikācijas zīmi, ko izdevusi par novērtēšanas atbildīgā iestāde valstī, kurā tas tiks izmantots.

**2.** Elastīgā kabeļa tipam jābūt SVT vai ekvivalentam, Nr.18 AWG, ar 3 vadiem. Sienas spraudnim ir jābūt divkontaktu, iezemētam, NEMA 5-15P (15 A, 125 V) vai NEMA 6-15P (15 A, 250 V) konfigurācijā.

# **Paziņojums par nestabilitāti**

Vienkāršotā klienta produktiem parasti ir triju veidu atmiņas ierīces konkrēti, RAM, ROM un zibatmiņas atmiņas ierīces. RAM atmiņas ierīcē saglabātie dati tiks zaudēti, kad ierīcei atvienos strāvu. RAM ierīces var barot ar galveno, papildus vai akumulatora enerģiju (barošanas stāvokļi ir aprakstīti tālāk). Tāpēc pat tad, ja ierīce nav pievienota maiņstrāvas kontaktligzdai, dažas no RAM ierīcēm var barot no akumulatora. ROM vai zibatmiņas ierīcēs ielādētie dati saglabāsies pat tad, ja ierīcei atslēgs barošanu. Zibatmiņu ierīču ražotāji parasti norāda laika posmu (desmit gadu laikā), kurā dati saglabāsies.

Strāvas padeves stāvokļu definīcijas:

**Galvenā strāvas padeve:** strāvas padeve, kas ir pieejama, kad ierīce ir ieslēgta.

**Papildus vai gaidstāves strāvas padevei:** Strāvas padeve, kas ir pieejama, kad ierīce ir izslēgtā stāvoklī un strāvas vads ir pievienots strādājošai maiņstrāvas kontaktligzdai.

**Akumulatora enerģija:** strāvas padeve no akumulatora baterijas vienkāršotā klienta sistēmās.

Tālāk dotajā tabulā dotas pieejamās atmiņas ierīces un to tipi konkrētiem modeļiem. Lūdzu, ievērojiet, ka vienkāršotā klienta sistēmas neizmanto parastos cietos diskus ar kustīgām detaļām. Tā vietā tie izmanto zibatmiņas ierīces ar IDE/SATA priekšgalsistēmas saskarni. Tādēļ operētājsistēmu saskarnes ar šīm zibatmiņas ierīcēm ir līdzīgas parastajam IDE / SATA cietajam diskam. Šī IDE/SATA zibatmiņas ierīcē ir

**<sup>3.</sup>** Uz ierīces savienotāja, elastīgā vada un sienas kontaktligzdas spraudņa jābūt zīmei "T" un reģistrācijas numuram atbilstoši Japānas Dentori tiesību aktam. Elastīgajam kabelim jābūt VCT vai VCTF tipa, 3 vadu, ar 0,75 mm<sub>2</sub> laukumu. Sienas spraudnim ir jābūt divpolu iezemētā tipa, Japānas rūpniecības standarta C8303 (7 A, 125 V) konfigurācijā.

ierakstīts operētājsistēmas attēls. Zibatmiņas ierīci var ierakstīt tikai administrators. Zibatmiņas ierīces formatēšanai un tajā glabāto datu dzēšanai ir nepieciešams īpašs programmatūras rīks.

Lūdzu, skatiet tālāk doto sarakstu ar darbībām, kas jāveic, lai atjauninātu BIOS un izmantotu to BIOS iestatījumu iestatīšanai uz rūpnīcas noklusējuma iestatījumiem.

- **1.** Lejupielādējiet jaunāko BIOS versiju jūsu modelim no HP tīmekļa vietnes.
- **2.** Izpildiet norādījumus, lai zibatmiņā atjauninātu BIOS ko var atrast tīmekļa vietnē.
- **3.** Pārstartējiet sistēmu un laikā, kad sistēma ieslēdzas, (pēc HP uzplaiksnījuma ekrāna, ja parādīts), nospiediet taustiņu F10, lai piekļūtu BIOS iestatīšanas ekrānam.
- **4.** Ja ir iestatīta īpašumtiesību tags vai resursu tags, manuāli nodzēsiet to izvēlnē **Security > System IDs**  (Drošība > Sistēmas ID).
- **5.** Atlasiet **File > Save Changes and Exit** (Fails > Saglabāt izmaiņas un iziet).
- **6.** Lai notīrītu iestatīšanas vai ieslēgšanas paroles, ja tādas iestatītas, un nodzēstu citus iestatījumus, izslēdziet datoru un izņemiet maiņstrāvas kabeli un datora pārsegu.
- **7.** Sameklējiet (zili/zaļos) divus uz galvenes E49 esošos PIN paroles tiltslēgus (kas marķēti kā PSWD) un izņemiet to.
- **8.** Atvienojiet maiņstrāvas padevi, uzgaidiet desmit sekundes, līdz maiņstrāvas padeve beidzas, un tad nospiediet pogu CMOS notīrīšanai (tā parasti ir dzeltena spiedpoga, kas marķēta kā CMOS).
- **9.** Novietojiet atpakaļ pārsegu un strāvas vadu un ieslēdziet datoru. Paroles ir tagad nodzēstas, tāpat visas pārējās lietotāja konfigurācijas, energoneatkarīgās atmiņas iestatījumi atiestatīti uz rūpnīcas noklusējuma vērtībām.
- **10.** Atkārtoti ievadiet F10 iestatīšanas utilītu.
- **11.** Atlasiet **File > Default Setup > Restore Factory Settings as Default** (Fails > Noklusējuma iestatījumi > Atjaunot rūpnīcas iestatījumus kā noklusējumu). Tādējādi noklusējuma iestatījumi tiks iestatīti atpakaļ uz rūpnīcas noklusējuma iestatījumiem.
- **12.** Atlasiet **File > Apply Defaults and Exit** (Fails > Iestatīt noklusējuma iestatījumus un iziet).
- **13.** Izslēdziet datoru, atvienojiet strāvas vadu un tad novietojiet (zili/zaļo) tiltslēgu atpakaļ uz galvenes E49. Uzlieciet datora pārsegu un pievienojiet strāvas vadu.

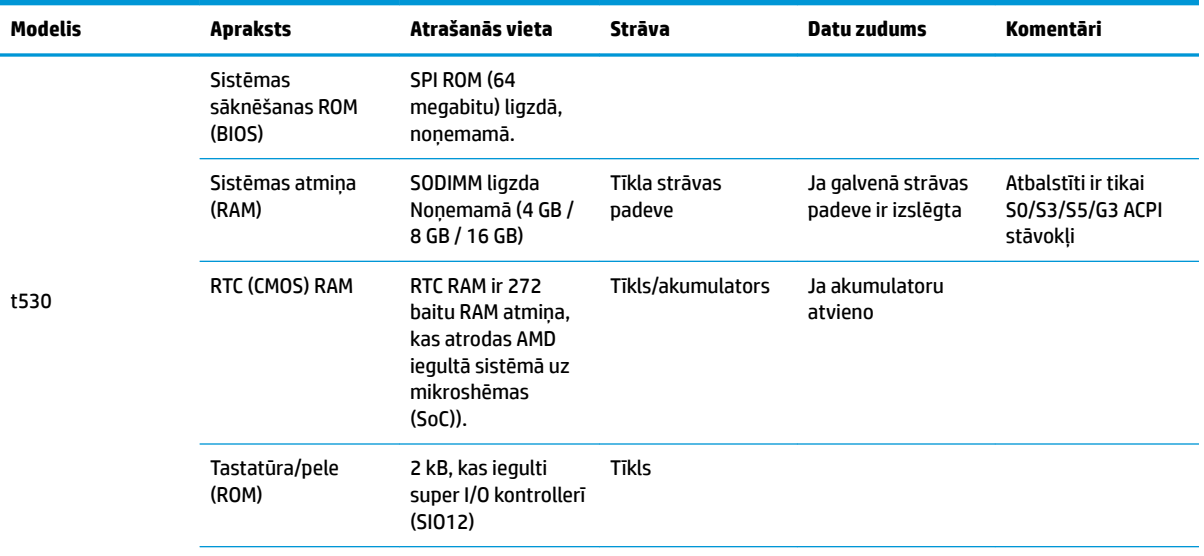

<span id="page-51-0"></span>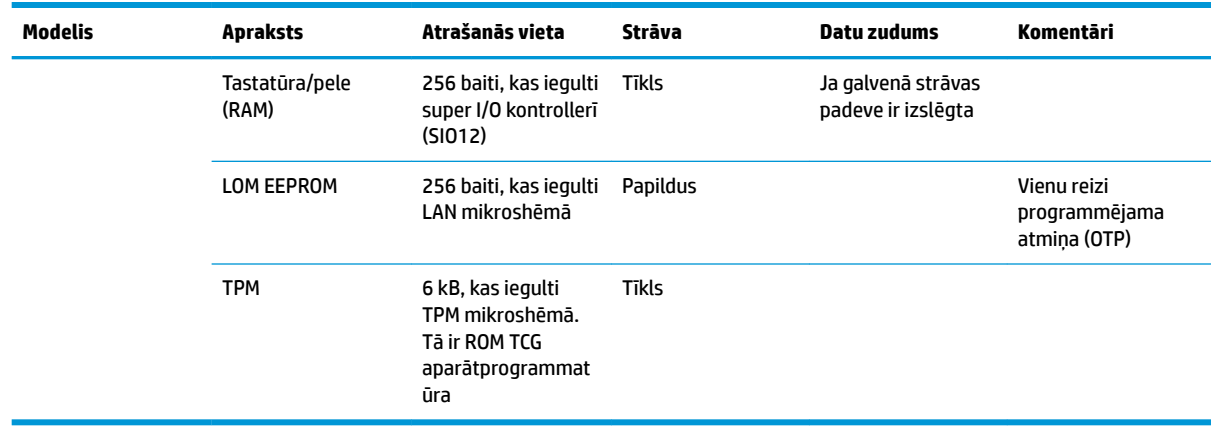

Šeit ietverto informāciju var mainīt bez iepriekšēja brīdinājuma.

Vienīgās HP produktu un pakalpojumu garantijas ir izklāstītas šiem produktiem un pakalpojumiem pievienotajos garantijas paziņojumos. Nekas no šeit minētā nav interpretējams kā papildu garantija. Uzņēmums HP neuzņemas atbildību par šeit atrodamajām tehniskajām un drukas kļūdām vai izlaidumiem.

Ja jums ir nepieciešama papildus informāciju vai palīdzība, sazinieties ar James Smalls pa tālruni 281-927-7489.

# **Specifikācijas**

Lai iegūtu jaunākās vienkāršotā klienta specifikācijas vai papildu specifikācijas, dodieties uz vietni <http://www.hp.com/go/quickspecs/>un meklējiet savu konkrēto vienkāršoto klientu, lai atrastu modeļa konkrēto dokumentu QuickSpecs.

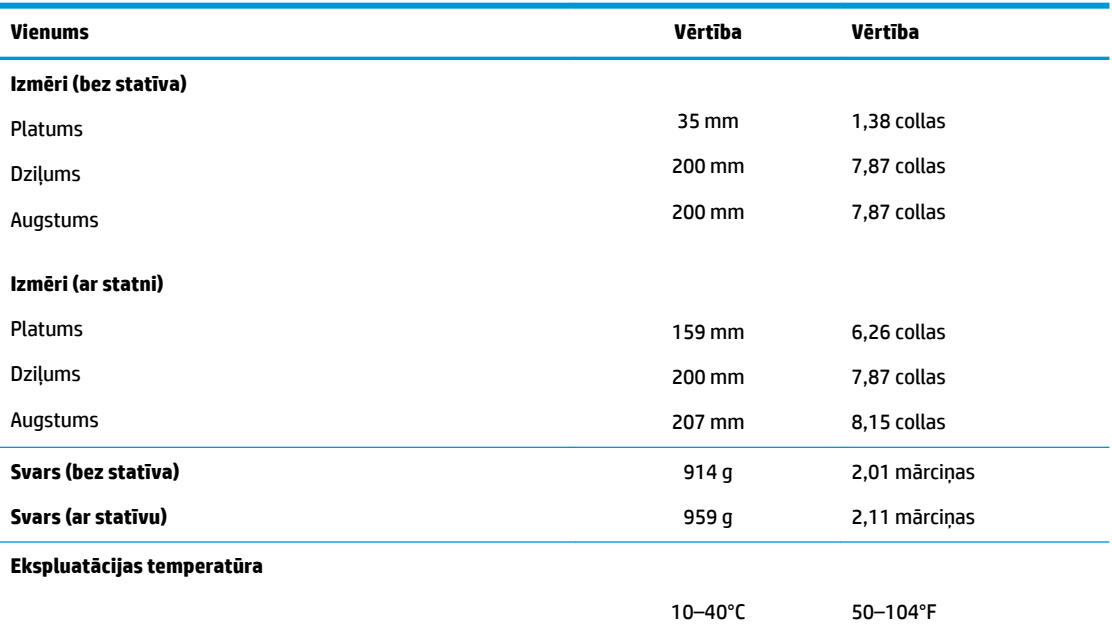

\*Specifikācija dota jūras līmenī, ar augstuma korekciju 1°C/300 m (1,8°F/1000 pēdas) līdz ne vairāk kā 3 km (10 000 pēdas), ilgstoši neatrodoties tiešā saules staru iedarbības zonā. Augšējo ierobežojumu var ietekmēt uzstādīto opciju veids un daudzums.

**Relatīvais mitrums** (bez kondensāta)

<span id="page-52-0"></span>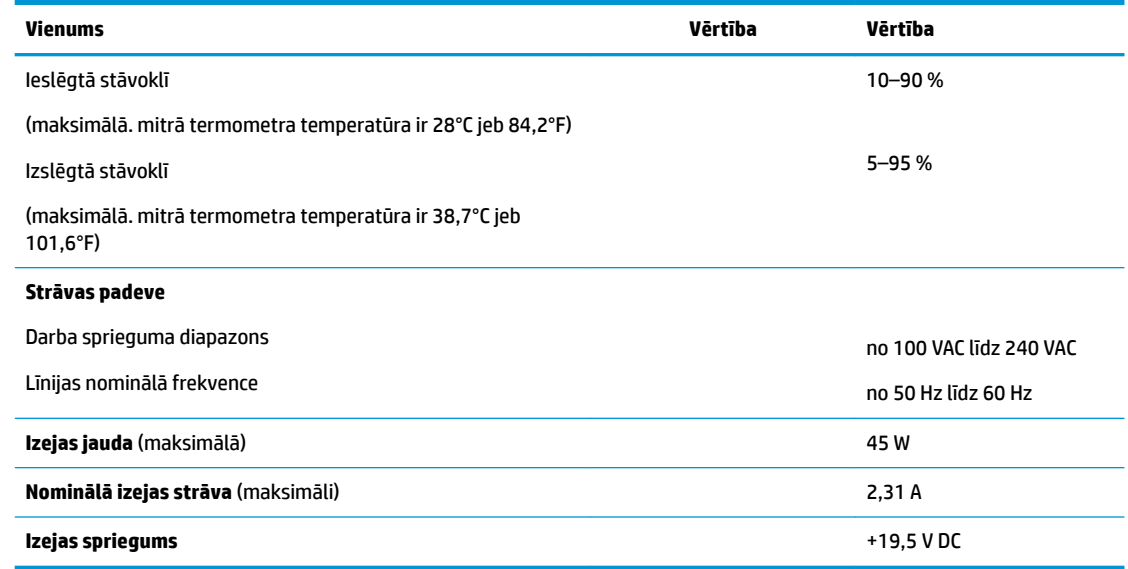

# <span id="page-53-0"></span>**A Elektrostatiskā izlāde**

Statiskās elektrības izlāde no pirkstiem vai citiem vadītājiem var sabojāt sistēmas plates vai citas ierīces, kas ir jutīgas pret statisko elektrību. Šāda veida bojājums var samazināt ierīces paredzamo kalpošanas laiku.

# **Elektrostatisko bojājumu novēršana**

Lai nepieļautu elektrostatiskos bojājumus, ievērojiet šādus piesardzības pasākumus:

- Izvairieties no tiešas saskares ar izstrādājumiem, transportējot un glabājot tos antistatiskos konteineros.
- Detaļas, kas ir jutīgas pret statisko elektrību, uzglabājiet konteineros, līdz tās sasniedz no statiskās elektrības izolētu darbstaciju.
- Pirms detaļu izņemšanas no konteineriem novietojiet tos uz iezemētas virsmas.
- Izvairieties no saskares ar kontaktiem, vadiem un elektriskām shēmām.
- Saskaroties ar komponentu vai bloku, kas ir jutīgs pret statisko elektrību, vienmēr veiciet pareizu iezemēšanu.

# **Iezemēšanas metodes**

Iezemēšanu var veikt dažādi. Rīkojoties ar elektrostatiski jutīgām daļām vai uzstādot tās, izmantojiet vienu vai vairākas no šīm metodēm:

- Lietojiet īpašu antistatisko aproci, kas ar zemējuma vadu pievienota iezemētam vienkāršotā klienta korpusam. Antistatiskās aproces ir elastīga lentes ar zemējuma vadu ar 1 megomu (+/- 10 procenti) lielu pretestību. Lai nodrošinātu pareizu zemējumu, valkājiet aproci tā, lai tā cieši piegultu ādai.
- Strādājot ar vertikālām darbstacijām, lietojiet papēžu, pēdu vai zābaku iezemējuma lentes. Stāvot uz vadītspējīgas grīdas vai statisko elektrību kliedējoša paklāja, izmantojiet lentes abām kājām.
- Lietojiet elektrovades instrumentus.
- Lietojiet pārnēsājamo piederumu komplektu, kurā iekļauts salokāms statisko elektrību kliedējošs darba paklājs.

Ja jums nav pieejams neviens no iezemēšanas piederumiem, sazinieties ar pilnvarotu HP dīleri, izplatītāju vai pakalpojumu sniedzēju.

**PIEZĪME.** Lai iegūtu plašāku informāciju par statisko elektrību, sazinieties ar pilnvarotu HP izplatītāju, tālākpārdevēju vai pakalpojumu sniedzēju.

# <span id="page-54-0"></span>**B Informācija par transportēšanu**

# **Sagatavošana transportēšanai**

Sagatavojot vienkāršoto klientu transportēšanai, ievērojiet šos norādījumus:

- **1.** Izslēdziet vienkāršoto klientu un ārējās ierīces.
- **2.** Atvienojiet maiņstrāvas vadu no maiņstrāvas kontaktligzdas un pēc tam no vienkāršotā klienta.
- **3.** Atvienojiet sistēmas komponentus un ārējās ierīces no to strāvas avotiem un pēc tam no vienkāršotā klienta.
- **4.** Iesaiņojiet sistēmas komponentus un ārējās ierīces to sākotnējā iepakojuma kastēs vai līdzīgā iepakojumā, kur tās būtu atbilstoši aizsargātas.
- **<sup>2</sup> PIEZĪME.** Lai skatītu izslēgtas ierīces vides diapazonus, atveriet vietni [http://www.hp.com/go/](http://www.hp.com/go/quickspecs) [quickspecs](http://www.hp.com/go/quickspecs).

# **Svarīga informācija par remonta pakalpojumiem**

Pirms vienkāršotā klienta nosūtīšanas atpakaļ HP remonta vai apmaiņas veikšanai vienmēr izņemiet un aizsargājiet visas ārējās opcijas.

Valstīs, kurās klienti var nosūtīt un saņemt atpakaļ remontējamo ierīci pa pastu, HP dara visu iespējamo, lai nosūtītu salaboto ierīci atpakaļ ar tādu pašu iekšējo atmiņu un zibatmiņas moduļiem kā saņemšanas laikā.

Valstīs, kurās klienti nevar nosūtīt un saņemt atpakaļ remontējamo ierīci pa pastu, papildus ārējām opcijām ir jānoņem un jāaizsargā arī visas iekšējās opcijas. Pirms vienkāršotā klienta nosūtīšanas remonta veikšanai uz HP, jāatjauno tā sākotnējā konfigurācija.

# <span id="page-55-0"></span>**C Pieejamība**

HP izstrādā, ražo un piedāvā tādus produktus un pakalpojumus, ko var izmantot ikviens, tostarp cilvēki ar invaliditāti, — vai nu atsevišķi, vai arī kopā ar atbilstošām palīgierīcēm.

# **Atbalstītās palīgtehnoloģijas**

HP produkti atbalsta ļoti dažādas operētājsistēmu palīgtehnoloģijas un var tikt konfigurēti tā, lai darbotos ar palīgtehnoloģijām. Izmantojiet ierīces meklēšanas funkciju, lai atrastu papildinformāciju par palīdzības līdzekļiem.

 $\beta$ <sup>2</sup> PIEZĪME. Lai iegūtu papildinformāciju par kādu konkrētu palīgtehnoloģiju produktu, sazinieties ar šī produkta klientu atbalsta dienestu.

# **Sazināšanās ar atbalsta dienestu**

Mēs nepārtraukti uzlabojam mūsu produktu un pakalpojumu pieejamību un vēlamies saņemt lietotāju atsauksmes. Ja jums ir problēmas ar izstrādājumu vai vēlaties pastāstīt par palīglīdzekļiem, kuri ir jums palīdzējuši, lūdzu, sazinieties ar mums pa tālruni (888) 259-5707 no pirmdienas līdz piektdienai, no plkst. 6.00 līdz 21.00 pēc ASV Kalnu laika joslas. Ja jums ir dzirdes traucējumi un ja jūs izmantojat TRS/VRS/ WebCapTel, sazinieties ar mums, ja nepieciešams tehniskais atbalsts vai ir pieejamības problēmas, zvanot (877) 656-7058, no pirmdienas līdz piektdienai, no 6 rītā līdz 9 pēcpusdienā pēc ASV Ziemas laika.

# <span id="page-56-0"></span>**Alfabētiskais rādītājs**

### **A**

Aktivizēšana no LAN (WOL) [35](#page-40-0) Aktivizēšanas no LAN (WOL) atspējošana un iespējošana [35](#page-40-0) aparatūras specifikācijas [46](#page-51-0) atbalstītā orientācija horizontāla [12](#page-17-0) atbalstītās palīgtehnoloģijas [50](#page-55-0) atbalstītie montāžas varianti [10](#page-15-0) atbalstīts novietojums zem monitora statīva [12](#page-17-0) atbalsts, saziņa [50](#page-55-0) atmiņa, jaunināšana [22](#page-27-0) atmiņas modulis, nomaiņa [19](#page-24-0)

### **B**

baterija, nomaiņa [20](#page-25-0) BIOS atjaunināšana [34](#page-39-0) BIOS atjaunināšana [34](#page-39-0) BIOS iestatījumi [24](#page-29-0) BIOS iestatījumu maiņa [31](#page-36-0) brīdinājumi apdegums [3,](#page-8-0) [14,](#page-19-0) [19](#page-24-0), [21](#page-26-0), [22](#page-27-0) elektriskās strāvas trieciens [3](#page-8-0), [14,](#page-19-0) [15,](#page-20-0) [20](#page-25-0) kontaktdakša ar iezemējumu [3](#page-8-0), [14](#page-19-0) NIC spraudligzdas [3,](#page-8-0) [14](#page-19-0)

### **C**

Computer Setup — Advanced menu (Datora iestatīšana — Papildu izvēlne) [30](#page-35-0) Computer Setup — File menu (Datora iestatīšana — Failu izvēlne) [26](#page-31-0) Computer Setup — Power (Datora iestatīšana — Strāva izvēlne) [29](#page-34-0) Computer Setup — Security menu (Datora iestatīšana — Drošība izvēlne) [28](#page-33-0) Computer Setup — Storage menu (Datora iestatīšana — Krātuve izvēlne) [27](#page-32-0)

#### **D**

diagnostika un problēmu novēršana [35](#page-40-0) drošības kabelis, uzstādīšana [6](#page-11-0)

#### **E**

Elektrostatiskā izlāde [48](#page-53-0) elektrostatisko bojājumu novēršana [48](#page-53-0)

#### **H**

HP BIOS konfigurācijas utilīta (HPBCU) [31](#page-36-0) HP PC Hardware Diagnostics (UEFI) lietošana [42](#page-47-0) HP Quick Release [7](#page-12-0) HP ThinUpdate [41](#page-46-0) HP ThinUpdate izmantošana attēla atjaunošanai [41](#page-46-0)

#### **I**

iekārtas, kurai nav diska, problēmu novēršana [40](#page-45-0) iekšējie komponenti [18](#page-23-0) ieslēgšanas diagnostikas testi [36](#page-41-0) ieslēgšanas secība [36](#page-41-0) iezemēšanas metodes [48](#page-53-0) izmēri [46](#page-51-0) Izvēlnei Advanced (Papildu) [30](#page-35-0) Izvēlnei File (Failu) [26](#page-31-0) Izvēlnei Power (Strāvas) [29](#page-34-0) Izvēlnei Security (Drošība) [28](#page-33-0) Izvēlnei Storage (Krātuves) [27](#page-32-0)

### **J**

Japānas prasības attiecībā uz strāvas vadiem [44](#page-49-0)

### **K**

kļūda kodi [37](#page-42-0) komponenti [2](#page-7-0) iekšējie [18](#page-23-0)

#### **L**

LED indikatori [35](#page-40-0) mirgojoši, strāvas [37](#page-42-0)

#### **M**

M.2 atmiņas modulis, izņemšana [49](#page-54-0) M.2 atmiņas modulis, nomaiņa [19](#page-24-0) maiņstrāvas vada savienojums [6](#page-11-0) mirgojoši indikatori [37](#page-42-0) mitruma specifikācijas [46](#page-51-0) montāžas varianti monitora statīva aizmugurē [10](#page-15-0) pie sienas [10](#page-15-0) zem galda [10](#page-15-0)

#### **N**

neatbalstītas novietojuma vietas atvilktnē [13](#page-18-0) zem monitora [13](#page-18-0) nominālā izejas strāva [47](#page-52-0) noņemšana baterija [20](#page-25-0) M.2 atmiņas modulis [49](#page-54-0) piekļuves panelis [15](#page-20-0) USB zibatmiņas disks [49](#page-54-0) novietošana vietā atmiņas modulis [19](#page-24-0) baterija [20](#page-25-0) M.2 atmiņas modulis [19](#page-24-0) piekļuves panelis [17](#page-22-0)

#### **O**

opcijas [1](#page-6-0), [6](#page-11-0) orientācija, horizontāla [12](#page-17-0) otrreizējā pārstrāde [21](#page-26-0)

### **P**

pamata problēmu novēršana [39](#page-44-0) paroles [36](#page-41-0) paroļu atiestatīšana [36](#page-41-0) Paziņojums par nestabilitāti [44](#page-49-0) pieejamība [50](#page-55-0) piekļuves panelis noņemšana [15](#page-20-0) novietošana vietā [17](#page-22-0)

piesardzības pasākumi atmiņas moduļu uzstādīšana [22](#page-27-0) baterijas izņemšana [20](#page-25-0) elektriskās strāvas trieciens [3](#page-8-0), [14,](#page-19-0) [15,](#page-20-0) [22](#page-27-0) HP Quick Release [9](#page-14-0) statiskā elektrība [3,](#page-8-0) [14](#page-19-0) statīva piestiprināšana [4](#page-9-0) strāvas kabeļa nostiprināšana [6](#page-11-0) ventilācija [13](#page-18-0) vienkāršotā klienta novietojums [13](#page-18-0) vienkāršotā klienta orientācija [12](#page-17-0) problēmu novēršana [24,](#page-29-0) [39](#page-44-0) PXE servera konfigurēšana [41](#page-46-0) PXE serveris [41](#page-46-0)

#### **Q**

Quick Release [7](#page-12-0)

#### **R**

regulārā apkope [14](#page-19-0) relatīvā mitruma specifikācijas [46](#page-51-0) remonta pakalpojumi [49](#page-54-0)

### **S**

sagatavošana transportēšanai [49](#page-54-0) seriālā numura atrašanās vieta [2](#page-7-0) sistēmas atmiņas jaunināšana [22](#page-27-0) skaņas kodi [37](#page-42-0) skaņas signāli [37](#page-42-0) specifikācijas aparatūra [46](#page-51-0) izejas jauda [47](#page-52-0) izmēri [46](#page-51-0) mitrums [46](#page-51-0) nominālā izejas strāva [47](#page-52-0) relatīvais mitrums [46](#page-51-0) strāvas padeve [47](#page-52-0) temperatūra [46](#page-51-0) vienkāršotais klients [46](#page-51-0) statīvs, piestiprināšana [4](#page-9-0) strāvas izvades specifikācijas [47](#page-52-0) strāvas padeves specifikācijas [47](#page-52-0) strāvas vada uzstādīšanas prasības [43](#page-48-0) konkrētas valsts [44](#page-49-0)

#### **T**

temperatūras specifikācijas [46](#page-51-0)

torņa statīvs [4](#page-9-0)

#### **U**

USB zibatmiņas disks, izņemšana [49](#page-54-0) Utilītprogramma Computer Setup (F10) [24](#page-29-0) uzstādīšana drošības kabelis [6](#page-11-0) HP Quick Release [7](#page-12-0) vienkāršotais klients uz HP Quick Release montāžas skavas [7](#page-12-0) uzstādīšanas norādījumi [3,](#page-8-0) [14](#page-19-0)

#### **V**

valsts prasības strāvas vada uzstādīšanai [44](#page-49-0) vietnes HP [1](#page-6-0)